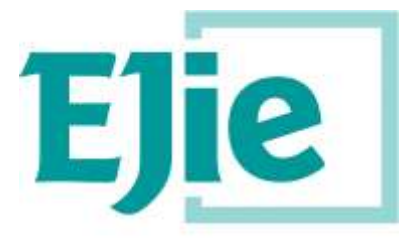

Eusko Jaurlaritzaren Informatika Elkartea

Sociedad Informática del Gobierno Vasco

# **Manual de usuario**

Versión 1.23

15 de noviembre de 2.021

# **Catálogo de configuración de procedimientos**

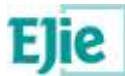

**Este documento es propiedad de Eusko Jaurlaritzen Informatika Elkartea – Sociedad Informática del Gobierno Vasco, S.A. (EJIE) y su contenido es CONFIDENCIAL. Este documento no puede ser reproducido, en su** totalidad o parcialmente, ni mostrado a otros, ni utilizado para otros propósitos que los que han originado su entrega, sin el previo permiso escrito de EJIE. En el caso de ser entregado en virtud de un contrato, su **utilización estará limitada a lo expresamente autorizado en dicho contrato. EJIE no podrá ser considerada responsable de eventuales errores u omisiones en la edición del documento.**

**La plantilla utilizada para generar este documento está licenciada bajo licencia**

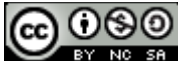

*[ARINbide](http://www.ejie.eus/y79-04/es/contenidos/informacion/metodologia_desarrollo_ejie/es_0212/metodologia_desarrollo.html)* **by** *[EJIE](http://www.ejie.eus/)* **is licensed under a** *[Creative Commons Reconocimiento-NoComercial-CompartirIgual 3.0](http://creativecommons.org/licenses/by-nc-sa/3.0/)  [Unported License](http://creativecommons.org/licenses/by-nc-sa/3.0/)***.**

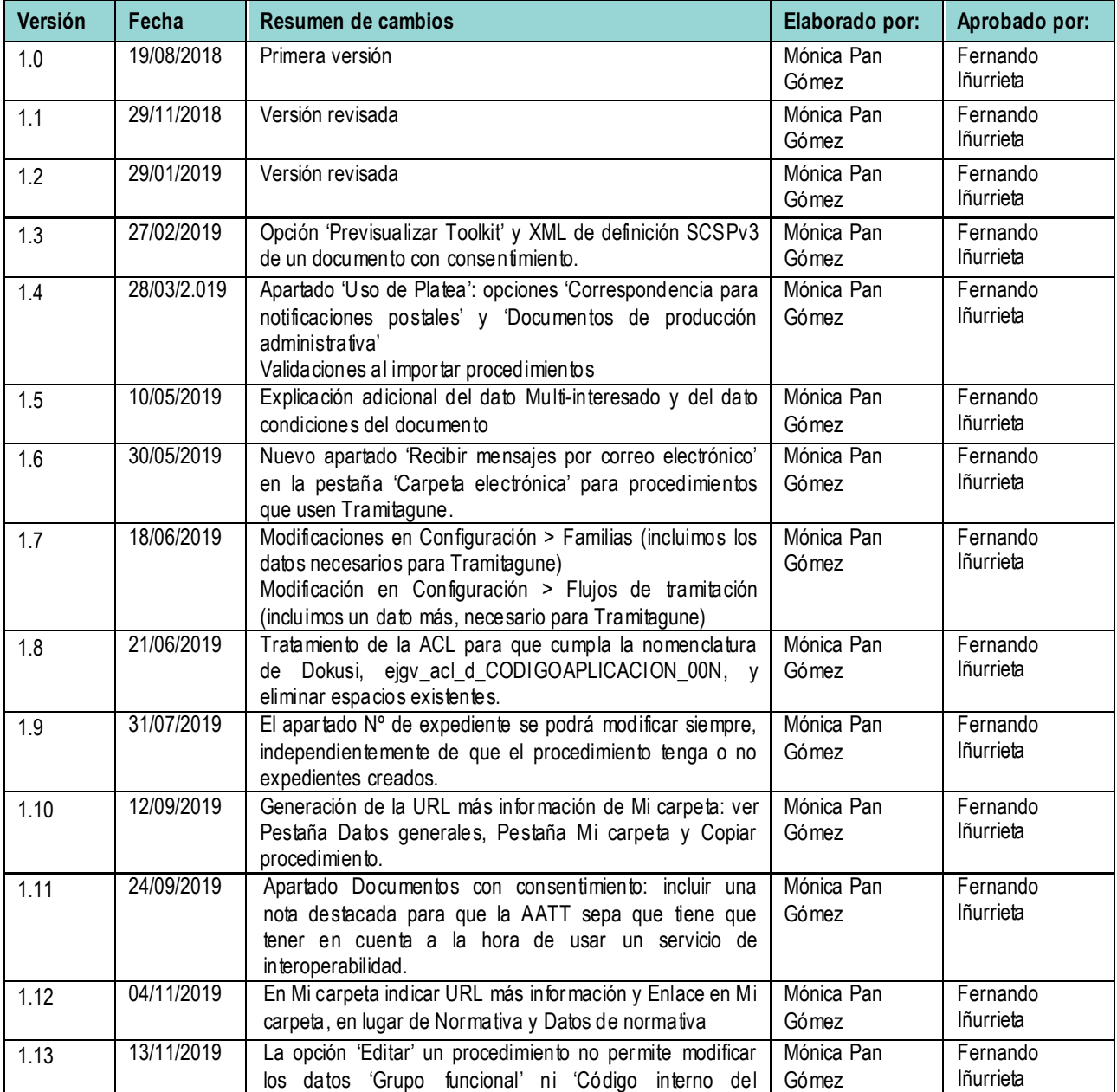

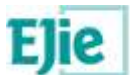

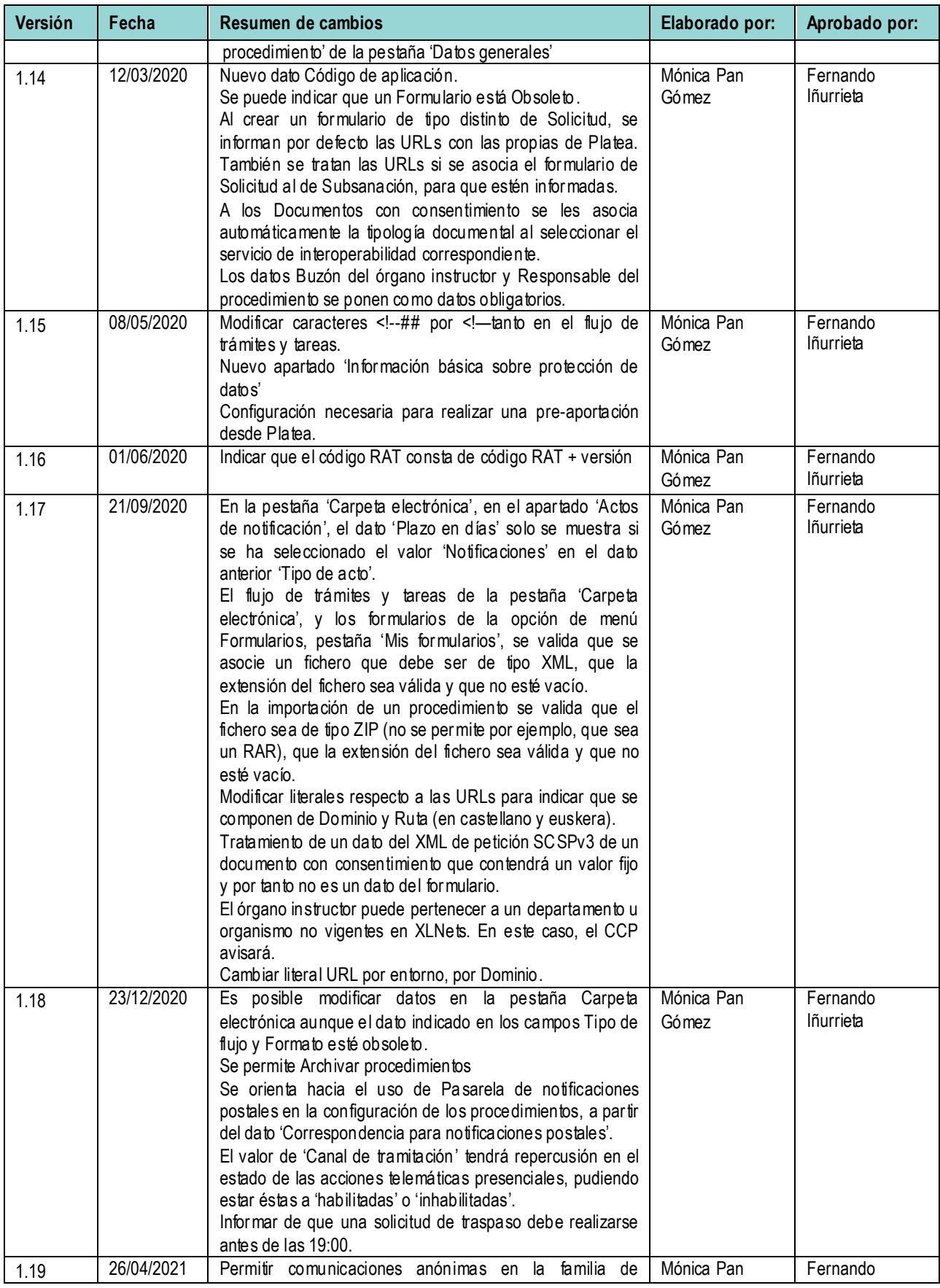

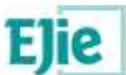

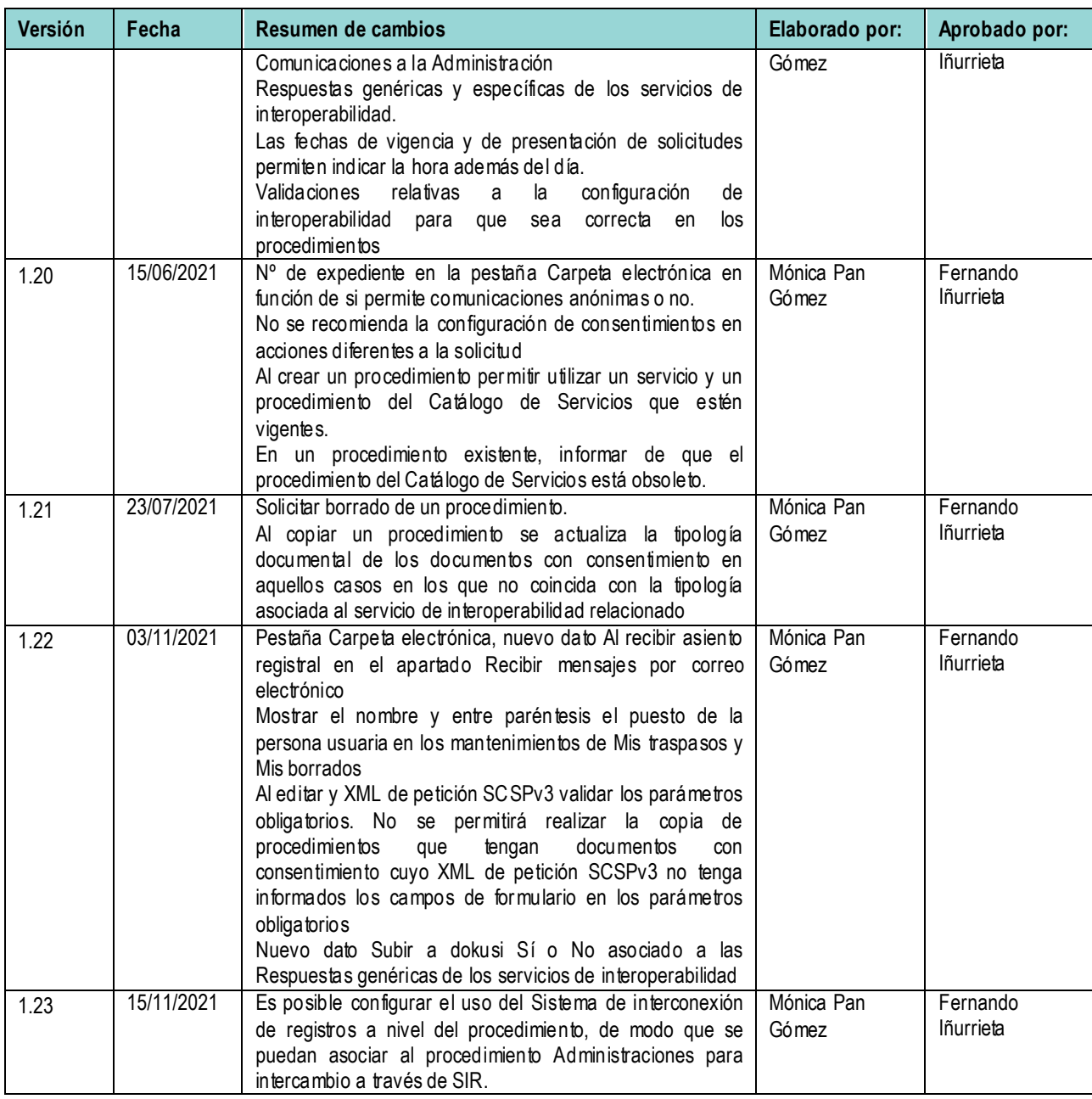

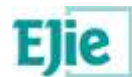

# **Contenido**

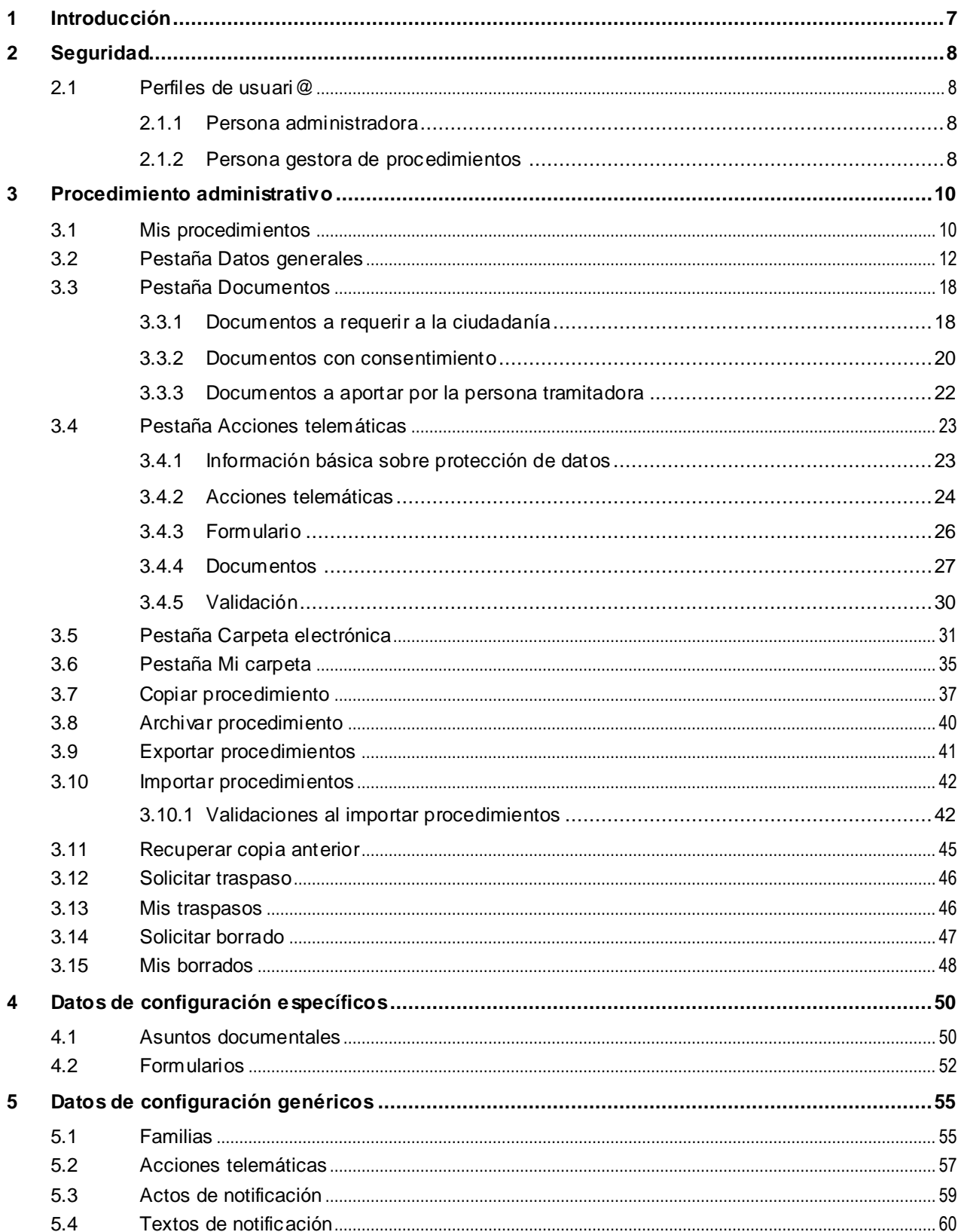

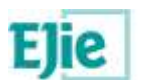

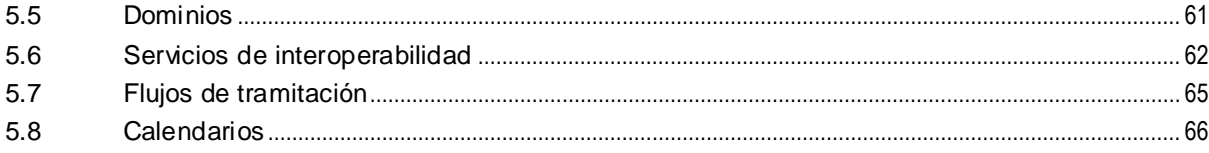

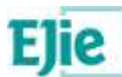

# <span id="page-6-0"></span>**1 Introducción**

El Catálogo de Configuración de Procedimientos es el repositorio de información de procedimientos administrativos y su función principal es servir de apoyo a la actuación de otros sistem as de la infraestructura PLATEA-Tramitación que necesitan acceder a datos sobre procedimientos.

Cuenta con una interfaz gráfica que permite, a l@s usuari@s autorizad@s, gestionar toda la información del procedimiento.

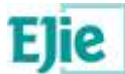

# <span id="page-7-0"></span>**2 Seguridad**

La seguridad del CCP se basa en el concepto de Grupo Funcional, entendiendo como tal la *agrupación de las personas usuarias con permisos sobre un grupo de procedimientos*.

En este sentido, es necesario indicar que existirá la siguiente asociación:

- ◆ Por un lado, las personas usuarias pertenecerán a un Grupo Funcional.
- Por otro lado, los procedimientos pertenecerán a un Grupo Funcional.

En líneas generales, esto se traduce en que todas las personas usuarias de un Grupo Funcional tendrán acceso completo a todos los procedimientos de dicho Grupo Funcional.

### <span id="page-7-1"></span>**2.1 Perfiles de usuari@**

#### <span id="page-7-2"></span>**2.1.1 Persona administradora**

La persona administradora del CCP tendrá acceso completo a todas las funcionalidades del CCP, y es un perfil que recae en el equipo de PLATEA Tramitación.

#### <span id="page-7-3"></span>**2.1.2 Persona gestora de procedimientos**

Cualquier persona que quiera configurar un procedimiento administrativo en el CCP, deberá tener este perfil.

Pasos a realizar para ser Persona gestora de procedimientos:

#### **Definir mi Grupo Funcional**.

*Se define Grupo Funcional como la agrupación de personas usuarias con permisos sobre un grupo de procedimientos.*

Por ejemplo, supongamos que vamos a digitalizar un procedimiento o varios procedimientos para el departamento Educación. En este caso, puede que nos interese crear un único Grupo Funcional denominado EDUCACIÓN.

O supongamos que vamos a digitalizar un procedimiento o varios para el departamento Turismo, Comercio y Consumo. En este caso, puede que sea más interesante crear 3 Grupos Funcionales: TURISMO, COMERCIO y CONSUMO.

#### **Solicitar el alta de mi Grupo Funcional y mi usuari@**.

Pedir el alta de mi Grupo Funcional a la Persona administradora, indicando además mis datos de usuari@. Los datos de usuari@ a proporcionar son mi puesto de XLNets y mi email. El e-mail se utilizará para enviar notificaciones relativas a los procedimientos administrativos configurados en el CCP.

#### **Comprobar el acceso al CCP**.

Una vez que la persona administradora ha gestionado el alta de mi Grupo Funcional y mi usuari@, comprobar que efectivamente tengo acceso al CCP.

Qué puede hacer una Persona gestora de procedimientos:

#### **Opción de menú 'Seguridad'**.

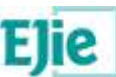

Puede gestionar l@s usuari@s del Grupo Funcional al que pertenece. Esto es posible desde la opción de menú 'Seguridad' de la aplicación, desde donde puede añadir nuev@s usuari@s o bien, editar o eliminar los datos de l@s usuari@s ya existentes. Tod@s l@s usuari@s de un Grupo Funcional tendrán el perfil de Persona gestora de procedimientos.

#### **Opción de menú 'Configuración'**.

Puede consultar los datos de configuración genéricos: *Familias, Acciones telemáticas, Actos de notificación, Textos de notificación, Dominios, Servicios de interoperabilidad, Flujos de tramitación y Calendarios*.

También puede acceder a los datos de configuración específicos: *Asuntos documentales y Formularios*. Desde estas dos opciones, la persona usuaria puede:

- a. *Gestionar los asuntos y formularios de su Grupo Funcional*. Solo los procedimientos administrativos que pertenecen a este Grupo Funcional pueden utilizar estos asuntos documentales y estos formularios.
- b. *Consultar los asuntos y formularios de PLATEA Tramitación*. Cualquier procedimiento administrativo puede utilizar estos asuntos documentales y estos formularios.

#### **Opción de menú 'Procedimiento administrativo'**.

Puede acceder a 'Mis procedimientos', desde donde tendrá acceso a todos los procedimientos de su Grupo Funcional o de sus Grupos Funcionales, en caso de que pertenezca a más de uno. El/La usuari@ puede dar de alta un procedimiento administrativo, o bien editar uno ya existente. *Cuando el/la usuari@ da de alta un procedimiento, éste procedimiento se asocia al Grupo Funcional del/de la usuari@*. En caso de que el/la usuari@ pertenezca a más de un Grupo Funcional, deberá especificar a qué grupo pertenece el procedimiento que está creando.

El/La usuari@ también puede acceder a 'Mis traspasos' desde donde tendrá acceso a visualizar el estado de los traspasos automáticos de sus procedimientos, solicitados desde la opción de menú 'Mis procedimientos'.

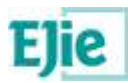

## <span id="page-9-0"></span>**3 Procedimiento administrativo**

### <span id="page-9-1"></span>**3.1 Mis procedimientos**

#### **¿Qué es?**

Es la opción de menú que permite visualizar los procedimientos pertenecientes al grupo funcional o a los grupos funcionales del/de la usuari@ conectad@. Desde esta pantalla, el/la usuari@ puede realizar filtros de búsqueda sobre sus procedimientos a partir de los c riterios que considere oportunos.

#### **¿Cómo se usa?**

El/La usuari@ accede a la opción de menú 'Mis procedimientos' y ve los procedimientos pertenecientes a su grupo funcional o a sus grupos funcionales. En la tabla de resultados se visualiza la siguiente información de dichos procedimientos:

- **Familia**: se muestra la familia del procedimiento.
- **Procedimiento**: se visualiza el código interno del procedimiento entre paréntesis y a continuación, el nombre del procedimiento;
- **Grupo funcional**: el grupo funcional al que pertenece el procedimiento;
- **Fecha de vigencia desde**: el periodo de vigencia del procedimiento, concretamente la fecha de inicio;
- **Fecha de vigencia hasta**: el periodo de vigencia del procedimiento, concretamente la fecha de fin.

El/La usuari@ puede acceder a 'Criterios de filtrado', especificar los filtros de búsqueda que considere y pinchar en 'Filtrar'. También puede pinchar en 'Limpiar' para limpiar los filtros indicados. Los criterios de filtrado son los que se indican a continuación:

- **Grupo funcional**: el/la usuari@ visualiza en un combo los grupos funcionales a los que pertenece y puede filtrar por los que considere oportuno.
- **Familia**: el/la usuari@ visualiza en un combo las familias de los procedimientos pertenecientes a sus grupos funcionales, para que pueda filtrar por aquellas que considere.
- **Identificador del servicio**: el buscador presentará los procedimientos cuyo identificado r del servicio contenga el texto aquí introducido por el/la usuari@.
- **Procedimiento**: el/la usuari@ visualiza los procedimientos pertenecientes a sus grupos funcionales, para que pueda filtrar por los que considere.
- **Código interno del procedimiento**: el buscador presentará los procedimientos cuyo código interno del procedimiento contenga el texto aquí introducido por el/la usuari@.
- **Fecha de vigencia desde** y **Fecha de vigencia hasta**: el buscador presentará los procedimientos cuya fecha de vigencia esté contenida en el periodo indicado aquí por el/la usuari@.
- **Carpeta electrónica**: es posible seleccionar Sí o No o ninguno de los dos. En caso de que el/la usuari@ pulse Sí, el buscador mostrará los procedimientos que tengan el dato 'Carpeta electrónica' a Sí, en la pestaña de 'Datos generales'. Si el/la usuari@ pulsa No, el buscador mostrará los procedimientos que tengan el dato 'Carpeta electrónica' a No, en la pestaña de 'Datos generales'. Si el/la usuari@ no pulsa ninguno de los dos, el buscador mostrará todos los procedimientos independientemente de lo que se haya indicado en el dato 'Carpeta electrónica' de la pestaña 'Datos generales'.
- **Tramitagune**: es posible seleccionar Sí o No o ninguno de los dos. En caso de que el/la usuari@ pulse Sí, el buscador mostrará los procedimientos que tengan el dato 'Tramitagune' a Sí, en la pestaña de 'Datos generales'. Si el/la usuari@ pulsa No, el buscador mostrará los procedimientos que tengan el dato 'Tramitagune' a No, en la pestaña de 'Datos generales'. Si el/la usuari@ no pulsa ninguno de los dos, el buscador mostrará todos los procedimientos independientemente de lo que se haya indicado en el dato 'Tramitagune' de la pestaña 'Datos generales'.

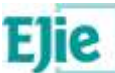

 **Archivado**: es posible seleccionar Sí o No. Inicialmente el filtro estará informado a No por defecto. En caso de que el/la usuari@ pulse Sí, el buscador mostrará los procedimientos que se hayan archivado. Si el/la usuari@ pulsa No, el buscador mostrará los procedimientos no archivados.

Una vez realizado el filtro de búsqueda, el/la usuari@ desde el botón 'Filtrar' tiene la opción de pinchar en la flecha descendente, que le mostrará una ventana modal de 'Administrador de filtros'. Desde esta ventana modal el/la usuari@ puede guardar el filtro indicado e incluso puede decidir que ese filtro sea el filtro que se cargue por defecto cuando el/la usuari@ acceda a posteriori a la opción de menú 'Mis procedimientos'. Posteriormente, el/la usuari@ puede acceder al 'Administrador de filtros', seleccionar el filtro que considere y pinchar en 'Aplicar' para obtener los resultados de dicho filtro en la tabla de resultados de 'Mis procedimientos'. En cualquier momento, el/la usuari@ puede eliminar aquellos filtros que ya no quiera conservar.

Desde la tabla de resultados de la opción de menú 'Mis procedimientos', el/la usuari@ tiene disponibles las siguientes acciones:

 **Crear**: es posible crear un procedimiento nuevo en el CCP. Para ello, el/la usuari@ debe configurar las distintas pestañas que se explican a continuación.

*La opción de 'Crear' solo está disponible en el CCP en el entorno de Desarrollo.*

 **Editar**: una vez creado un procedimiento, es posible modificarlo desde este botón. En este caso, el/la usuari@ puede modificar los datos de cualquiera de las pestañas que se explican a continuación;

*La opción de 'Editar' está disponible en el CCP en los tres entornos, Desarrollo, Pruebas y Producción, pero con una particularidad, y es que en Producción esta opción solo permitirá modificar las fechas de presentación de solicitudes (de la pestaña 'Datos generales'), la opción de Visible en Tramitagune y el apartado 'Recibir mensajes por correo electrónico' (de la pestaña 'Carpeta electrónica').*

- **Copiar:** ver apartado [Copiar procedimiento.](#page-36-0)
- *La opción de 'Copiar' solo está disponible en el CCP en el entorno de Desarrollo.*
- **Archivar:** ver apartado **Archivar procedimiento**.
- **Exportar:** ver apartado **Exportar procedimientos**.
- **Importar:** ver apartado *Importar* procedimientos.
- *La opción de 'Importar' está disponible en el CCP en los entornos de Pruebas y Producción.* **Recuperar copia anterior**: ver apartado [Recuperar copia anterior.](#page-44-0)

*La opción de 'Recuperar copia anterior' está disponible en el CCP en los entornos de Pruebas y Producción.*

**Solicitar traspaso:** ver apartado [Solicitar traspaso.](#page-45-0)

*La opción de 'Solicitar traspaso' solo está disponible en el CCP en el entorno de Desarrollo.*

Para configurar un procedimiento, como hemos indicado anteriormente, el/la usuari@ tiene disponibles las opciones de 'Crear', para crear un procedimiento desde cero, o bien la opción de 'Editar', para modificar un procedimiento ya existente. Desde cualquiera de estas dos opciones, el/la usuari@ accede a la configuración del procedimiento. Para configurar un procedimiento es necesario cumplimentar las siguientes pestañas:

- **Datos generales**: ver apartado [Pestaña Datos generales.](#page-11-0)
- **Documentos:** ver apartado **Pestaña Documentos**.
- **Acciones telemáticas**: ver apartado [Pestaña Acciones telemáticas.](#page-22-0)
- **Carpeta electrónica**: ver apartado [Pestaña Carpeta electrónica.](#page-30-0)
- **Mi carpeta**: ver apartado [Pestaña Mi carpeta.](#page-34-0)

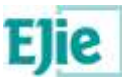

### <span id="page-11-0"></span>**3.2 Pestaña Datos generales**

#### **¿Qué es?**

Este apartado permite indicar los datos mínimos necesarios para la creación de un procedimiento administrativo.

#### **¿Cuándo se configura?**

Es el primer paso para crear un procedimiento administrativo nuevo.

#### **¿Para qué se usa?**

Una vez configurados los datos de esta pestaña, se pueden cumplimentar las demás pestañas: 'Documentos', 'Acciones telemáticas', 'Carpeta electrónica' y 'Mi Carpeta', solo en caso necesario.

#### **¿Cómo se configura?**

Los datos a configurar por cada documento son los siguientes:

#### **Datos principales**:

 **Grupo funcional**: se muestra el grupo funcional o los grupos funcionales a los que pertenece el/la usuari@ conectado, para que el/la usuari@ indique a qué grupo funcional pertenecerá el procedimiento administrativo. Es un dato obligatorio.

La opción 'Editar' un procedimiento deshabilita este dato, es decir, no permite modificarlo.

- **Familia**: se muestran las familias de procedimientos existentes en la opción de menú 'Configuración', para que el/la usuari@ indique a qué familia pertenece el procedimiento administrativo. Es un dato obligatorio.
- **Identificador del servicio/procedimiento**: el/la usuari@ debe indicar a qué servicio del Catálogo de Servicios pertenece el procedimiento y con qué procedimiento del Catálog o de Servicios está relacionado. La pantalla de búsqueda permite filtrar por código de **servicio del Catálogo de Servicios que esté activo**, mostrando como resultado **los procedimientos** del Catálogo de Servicios pertenecientes a dicho servicio, **que estén activos**. No se podrá seleccionar un servicio o un procedimiento del Catálogo de Servicios en estado borrador o en estado histórico/obsoleto. Son datos obligatorios.

El CCP solo permitirá que la relación sea 1 a 1, es decir, un procedimiento del Catálogo de Servicios va a poder estar asociado SOLO a un procedimiento de PLATEA.

Nota: puede ocurrir que existan procedimientos en el Catálogo de Servicios que tienen código pero no tiene descripción larga asociada. En este caso, es necesario corregir esta información en el Catálogo de Servicios para que los datos de 'Nombre del procedimiento en castellano' y 'Nombre del procedimiento en euskera' se rellenen, ya que son datos obligatorios.

En un procedimiento existente puede ocurrir que el procedimiento del Catálogo de Servicios que tiene asociado esté en un estado histórico/obsoleto, en ese caso, se mostrará un icono de alerta **indicando 'El procedimiento seleccionado está obsoleto'**.

- **Nombre del procedimiento en castellano**: tras seleccionar en el paso anterior un procedimiento del Catálogo de Servicios, este dato se carga directamente con el nombre del procedimiento en castellano existente en el Catálogo de Servicios. Es un dato obligatorio.
- **Nombre del procedimiento en euskera**: ídem que el anterior, pero en euskera.
- **Código interno del procedimiento**: tras seleccionar en el paso anterior un procedimiento del Catálogo de Servicios, este dato se carga con el código del procedimiento del Catálogo de Servicios seleccionado y el/la usuari@ puede modificarlo si así lo considera. Este dato se corresponde con el identificador único del procedimiento en la infraestructura de PLATEA-Tramitación y es un dato obligatorio.

La opción 'Editar' un procedimiento deshabilita este dato, es decir, no permite modificarlo.

#### **Archivo Digital**:

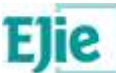

- **Procedimiento documental y Serie documental**: se comprueba que exista en Archivo Digital un procedimiento con código igual al identificador del servicio del Catálogo de Servicios indicado en el apartado anterior:
	- Si existe, puede ocurrir que:
		- Ese procedimiento tenga asociada una serie documental: en ese caso, en el momento en que se seleccione el servicio y procedimiento del Catálogo de Servicios, se precarga el procedimiento documental y la serie documental.
		- Ese procedimiento tenga asociadas varias series documentales: en este caso, la ventana modal de búsqueda muestra el procedimiento y sus series documentales asociadas, y el/la usuari@ tendrá que seleccionar la serie documental correspondiente.
	- $\checkmark$  Si no existe, se permite buscar directamente el procedimiento correspondiente desde la ventana modal de búsqueda, que mostrará la serie documental o series documentales asociadas. El/la usuari@ tendrá que seleccionar el procedimiento y serie que corresponda y se cargarán estos dos datos en pantalla.
- **ACL del procedimiento**: es necesario informar este dato con la ACL proporcionada por Archivo Digital y que debe ser distinta a la ACL de PLATEA Tramitación. Es un dato obligatorio.

La nomenclatura de la ACL establecida por Dokusi es ejgv\_acl\_d\_CODIGOAPLICACION\_00N. En el entorno de Desarrollo se valida que la ACL introducida por la AATT es así, y si no cumple la nomenclatura establecida, el CCP mostrará un aviso  $\triangle$  en pantalla al/a la usuari@ para indicárselo y que proceda a modificarla en caso de que ya cuente con ella, aunque no se obliga porque puede darse el caso de que aun no disponga de la misma. Además, si cuenta con espacios por delante y por detrás, el CCP, almacenará el dato eliminando dichos espacios.

En los entornos superiores, Pruebas y Producción, el CCP obligará a que venga informada la ACL y que su nomenclatura sea la establecida por Dokusi.

#### **Órgano instructor:**

 **Órgano instructor**: el/la usuari@ debe indicar el órgano instructor del procedimiento. Para ello, el CCP permite buscar los órganos a partir de la estructura orgánica de XLNets. Es un dato obligatorio.

En caso de que exista una actualización en la estructura orgánica de XLNets, puede pasar que un procedimiento esté utilizando un órgano que ya no esté vigente en XLNets, y en ese caso, el CCP mostrará un aviso en pantalla al/a la usuari@ para indicárselo y que proceda a modificarlo, si así lo considera. También se avisará si el departamento u organismo al que pertenece el órgano ya no están vigentes en XLNets.

- **Buzón del órgano instructor**: el/la usuari@ debe indicar el buzón del órgano instructor que es el que utiliza PLATEA-Tramitación para enviar las solicitudes y aportaciones realizadas por las personas interesadas en el ámbito de un procedimiento administrativo. Para ello, el CCP permite:
	- realizar la búsqueda en XLNets (también es posible introducir el buzón y al posicionarnos en el campo de texto del nombre, el CCP accede a XLNets para informarlo),
	- o informar manualmente el buzón, para aquellos casos en los que se haya solicitado la creación del buzón a XLNets, pero aun no haya sido creado. Se recomienda que una vez creado el buzón en XLNets, se indique el buzón haciendo uso de la búsqueda en XLNets.
- **Responsable del procedimiento**: el/la usuari@ debe indicar el responsable del procedimiento, que es quien tiene acceso a la carpeta electrónica del expediente para su tramitación. Para ello, el CCP permite lo mismo que en el caso anterior.

#### **Tramitación:**

 **Calendario**: el/la usuari@ debe indicar el calendario de días inhábiles por el que se rige la tramitación de los expedientes y que se utiliza a efectos de cómputo de plazos, tanto para dar registro de entrada a las solicitudes y aportaciones, como para el cálculo de la fecha límite para

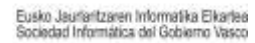

resolver. Es un dato obligatorio que vendrá informado por defecto con el calendario de l a Comunidad Autónoma de Euskadi.

- **Fecha de vigencia desde y hasta**: indicar la fecha-hora de inicio y de fin de vigencia del procedimiento. Son datos obligatorios.
- **Canal de tramitación**: el/la usuari@ debe indicar si el procedimiento permitirá tanto el canal electrónico como el presencial, o solo el canal electrónico. Se informará por defecto con el valor de 'Solo electrónico'. Es un dato obligatorio.

Si el/la usuari@ edita un procedimiento y modifica el canal de tramitación de 'Electrónico y presencial' a 'Solo electrónico', se comprueba si dicho procedimiento tiene acciones telemáticas presenciales configuradas en la pestaña 'Acciones telemáticas', de modo que si es así, se mostrará un mensaje de confirmación del cambio y al 'Guardar' los datos de la pestaña 'Datos generales', se marcarán las acciones telemáticas presenciales como 'inhabilitadas'.

Del mismo modo, si el/la usuari@ edita un procedimiento y modifica el canal de tramitación de 'Solo electrónico' a 'Electrónico y presencial', se comprueba si dicho procedimiento tiene acciones telemáticas presenciales configuradas en la pestaña 'Acciones telemáticas', de modo que si es así, se mostrará un mensaje de confirmación del cambio y al 'Guardar' los datos de la pestaña 'Datos generales', se marcarán las acciones telemáticas presenciales como 'habilitadas'.

- **Inicio de oficio**: en caso de que la familia a la que pertenece el procedimiento administrativo contemple la posibilidad de inicio de oficio, se mostrará este dato en pantalla para que se indique si este procedimiento en cuestión permite o no inicio de oficio. Es un dato obligatorio.
- **Plazo de resolución**: es posible indicar un plazo para resolver los expedientes electrónicos del procedimiento, indicando un número y una unidad de tiempo. Es un dato opcional.
- **Silencio administrativo**: indica el sentido de la resolución en caso de silencio administrativo, que puede ser Estimado, Desestimado o Caducado. Es un dato opcional.

Sobre los datos 'Plazo de resolución' y 'Silencio administrativo', la Ley 39/2015, de 1 de octubre, del Procedimiento Administrativo Común de las Administraciones Públicas (artículo 21.4 y 31.2.c)) señala que: "las Administraciones Públicas informarán a los interesados del plazo máximo establecido para la resolución de los procedimientos y para la notificación de los actos que les pongan término, así como de los efectos que pueda producir el silencio administrativo". Por lo que estos datos se muestran en el justificante de registro de entrada de las solicitudes realizadas del procedimiento, en caso de que dicho procedimiento se inicie de parte.

**Solicitudes y aportaciones**: en caso de inicio de parte, indicar:

 **Fecha de inicio de solicitudes desde y hasta**: la fecha-hora desde (inclusive) y la fecha-hora hasta (no inclusive). Son datos necesarios si el procedimiento se inicia de parte, y por tanto, se indica en Uso de PLATEA 'Acciones telemáticas' a Sí.

Las fecha-hora hasta es no inclusive, por ejemplo, si el plazo de presentación de solicitudes del procedimiento es hasta el día 20/09, éste incluido, la fecha que hay que indicar aquí es 21/05 porque luego el control del plazo hace < a la fecha aquí indicada, no <=.

Tener en cuenta también que a la hora de importar un procedimiento a Pruebas y Producción, si no existe el procedimiento, lo crea y si existe, actualiza toda la información a excepción de las fechas de presentación de solicitudes, que prevalecen las que el/la usuari@ haya indicado manualmente en Producción. De modo que si se quieren actualizar las fechas de presentación en solicitudes, es necesario acceder o bien a Tramitagune o bien al CCP en Producción y modificarlas manualmente.

 **Proceso de firma**: una vez enviada una solicitud y/o una aportación de un procedimiento por parte de un/a ciudadano/a, el proceso de firma se puede realizar por parte de PLATEA, de

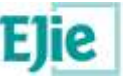

forma asíncrona (uso recomendado) o de forma síncrona, si así lo requiere la tramitación de dicho procedimiento.

#### **Uso de PLATEA:**

 **Acciones telemáticas**: se puede seleccionar entre Sí o No. Es un dato obligatorio. El procedimiento usa 'Acciones telemáticas' cuando para la presentación de solicitudes y aportaciones de un procedimiento por parte de la ciudadanía, hace uso del Toolkit de Formularios de PLATEA-Tramitación o bien hace uso de los Escenarios de Presentación de Solicitudes y Aportaciones de PLATEA-Tramitación.

En caso de indicar **'Acciones telemáticas' a Sí**:

- **Multi-Interesado**: se puede seleccionar entre Sí o No, según el procedimiento sea o no multi-interesado. Es un dato obligatorio. Si el procedimiento se configura como multi-Interesado, en los formularios de versión 2, el Toolkit de formularios pintará una tabla para dar la posibilidad de introducir varios interesados.
- **Información básica sobre protección de datos**: se puede seleccionar entre Sí o No, según el procedimiento use o no información básica sobre protección de datos. Es un dato obligatorio.

Si 'Acciones telemáticas' es Sí, el CCP habilita las pestañas 'Documentos' y 'Acciones telemáticas' para que el/la usuari@ continúe con la configuración del procedimiento.

Si además indica que 'Información básica sobre protección de datos' es Sí, en la pestaña 'Acciones telemáticas, el/la usuari@ verá un nuevo apartado con ese nombre, para cumplimentar el código RAT o la lista de códigos RAT asociados al procedimiento.

- **Carpeta electrónica**: se puede seleccionar entre Sí o No. Es un dato obligatorio. El procedimiento usa 'Carpeta electrónica' cuando para la tramitación de los expedientes de un procedimiento, se hace uso del Repositorio de Expedientes Electrónicos de PLATEA - Tramitación, bien a través de Tramitagune o del Cliente de Tramitación o haciendo uso directamente de las Tareas de Tramitación de PLATEA-Tramitación.
	- En caso de indicar **'Carpeta electrónica' a Sí**:
		- **Tramitagune**: se puede seleccionar entre Sí o No, según el procedimiento use o no Tramitagune. Es un dato obligatorio. Este dato se solicita solo en el caso en que la familia del procedimiento esté contemplada en Tramitagune.
		- **Sistema de interconexión de registros**: se puede seleccionar entre Sí o No, según el procedimiento use o no Tramitagune. Es un dato obligatorio. Si se activa esta opción, el/la usuari@ podrá asociar desde la pestaña de 'Carpeta electrónica' una o varias 'Administraciones para intercambio a través de SIR'. Estas administraciones estarán asociadas al procedimiento, de modo que cuando se realice un inicio de parte, es decir, una solicitud electrónica o presencial o bien un inicio de oficio, del procedimiento, las administraciones aquí configuradas se verán asociadas directamente al expediente generado.
		- **Correspondencia para notificaciones postales**: se puede seleccionar entre Sí o No, según el procedimiento use o no la Pasarela de Notificación Postal. Es un dato obligatorio:
			- Si Tramitagune es Sí, la opción Correspondencia para notificaciones postales se mostrará con el valor a Sí por defecto.

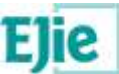

- Si Tramitagune es No, al editar el procedimiento, en caso de modificar el valor de Tramitagune a Sí, la opción 'Correspondencia para notificaciones postales' pasará a estar con el valor Sí por defecto.
- Si Tramitagune es Sí y Correspondencia para notificaciones postales es No, se mostrará un icono de alerta **de** que indicará que 'Se recomienda el uso de la Pasarela de Notificación Postal'.

Como 'Carpeta electrónica' es Sí, el CCP habilita las pestañas 'Documentos' y 'Carpeta electrónica' para que el/la usuari@ continúe con la configuración del procedimiento.

Además, como el/la usuari@ ha indicado que 'Carpeta electrónica' es Sí, automáticamente el CCP indicará 'Acciones telemáticas' a Sí, porque los posibles escenarios de tramitación son:

- 'Acciones telemáticas' a No y 'Carpeta electrónica' a No. Podrían ser aquellos casos en los que se use directamente Dokusi o el Sistema de Registro Electrónico o el Sistema de Notificaciones de PLATEA.
- $\checkmark$  'Acciones telemáticas' a Sí y 'Carpeta electrónica' a No. Son aquellos casos en los que sí se usa Toolkit de Formularios o los Escenarios de Presentación de Solicitudes/Aportaciones de PLATEA-Tramitación, pero no se crea carpeta electrónica de los expedientes en PLATEA-Tramitación.
- $\checkmark$  'Acciones telemáticas' a Sí y 'Carpeta electrónica' a Sí. Son aquellos casos en los que se usa Toolkit de Formularios o los Escenarios de Presentación de Solicitudes/Aportaciones de PLATEA-Tramitación, y también se crea carpeta electrónica de los expedientes en PLATEA-Tramitación.
- Y en caso de indicar **'Carpeta electrónica' a No**, el CCP muestra una opción más:
	- **Documentos de producción administrativa**: se puede seleccionar entre Sí o No, estará marcado por defecto a No, pero se puede modificar Documentos de pr oducción administrativa a Sí, en caso de que el procedimiento requiera configurar documentos de la administración.

En caso de que el/la usuari@ indique que 'Documentos de producción administrativa' es Sí, el CCP habilitará el apartado 'Documentos de la persona tramitadora' existente en la pestaña 'Documentos'.

 **Recibir eventos**: se puede seleccionar entre Sí o No. Es un dato opcional, que por defecto se informará a No. El procedimiento usa 'Recibir Eventos' cuando quiere suscribirse a los eventos que genera PLATEA-Tramitación. En caso de seleccionar Sí, la aplicación departamental tendrá la opción de recibir los eventos que genera PLATEA-Tramitación para posteriormente hacer su tratamiento en negocio.

Si en el apartado anterior, el/la usuari@ indica 'Carpeta electrónica' a Sí y 'Tramitagune' a Sí, automáticamente esta opción de 'Recibir eventos' se pone a Sí, ya que es necesaria para que Tramitagune funcione correctamente.

Al pinchar en el botón **Guardar**, el CCP informará la URL más información de Mi carpeta, indicando en Enlace en Mi carpeta *Por defecto* en los siguientes casos, y construyéndola de la siguiente manera:

- Si la familia del procedimiento tiene configurado que el Tipo de URL más información es *Procedimiento*, entonces se calcula así:
	- $\sqrt{ }$  Dominio = euskadi.platea https://www.euskadi.eus
	- $\checkmark$  Ruta en castellano = /servicios/[identificador del procedimiento]

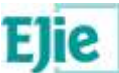

 $\checkmark$  Ruta en euskera = /zerbitzuak/[ identificador del procedimiento]

 Si la familia del procedimiento tiene configurado que el Tipo de URL más información es *Servicio*, entonces se calcula así:

- $\checkmark$  Dominio = euskadi.platea https://www.euskadi.eus
- Ruta en castellano = /servicios/[identificador del servicio]<br>
Ruta en euskera = /zerbitzuak/[identificador del servicio]
- Ruta en euskera = /zerbitzuak/[ identificador del servicio]

Si la familia tiene configurado el Tipo de URL más información como *No aplica*, entonces no se hace nada. Será el/la usuari@ quien defina la URL más información indicando en Enlace en Mi carpeta *Personalizados*.

Al editar posteriormente el procedimiento, es decir, tras acceder a Datos generales y pinchar d e nuevo en el botón **Guardar**, el CCP consultará si la URL más información de Mi carpeta tiene en Enlace en Mi carpeta *Por defecto* y la recalculará de nuevo, porque la persona usuaria ha podido modificar la familia y/o los datos de procedimiento y servicio del CdS.

- **Nota**: existen procedimientos actualmente en el FdCdP que tienen datos que en el CCP se han identificado como obsoletos, de modo que el CCP no solicita esa información al crear un nuevo procedimiento, pero al editar un procedimiento que ya existía en el FdCdP, se comprueba esa información, y se actúa de la siguiente manera:
	- **Series documentales**: si el procedimiento tiene configuradas varias series documentales, se muestran en pantalla. El CCP permite continuar con varias series documentales, pero en el momento en que edite el apartado de Archivo Digital e indique un procedimiento documental con una serie asociada, y guarde el procedimiento con esa información, ya no podrá volver a indicar varias series documentales.
	- **Sistema de localización**: si el procedimiento tiene configurado este dato con el valor obsoleto (FCAS), el CCP mostrará este dato en pantalla y validará que el/la usuari@ lo modifique a NORA.
	- **Tipo de firma**: si el procedimiento tiene configurado este dato con el valor obsoleto (SHF), el CCP mostrará este dato en pantalla y validará que el/la usuari@ lo modifique a NSHF.

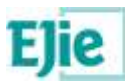

### <span id="page-17-0"></span>**3.3 Pestaña Documentos**

#### <span id="page-17-1"></span>**3.3.1 Documentos a requerir a la ciudadanía**

#### **¿Qué es?**

Este apartado permite crear el Catálogo de documentos, necesario para que las personas interesadas aporten documentos a lo largo de la tramitación del procedimiento y que son exigidos por las Administraciones Públicas de acuerdo con lo dispuesto en la normativa aplicable.

#### **¿Cuándo se configura?**

Cuando en 'Datos generales' se indica 'Acciones telemáticas' a Sí.

#### **¿Para qué se usa?**

Una vez configurados los documentos en este apartado, el/la usuari@ tendrá que acceder a la pestaña 'Acciones telemáticas' para asociar estos documentos a las acciones telemáticas que correspondan. Ver apartado [Pestaña Acciones telemáticas.](#page-22-0)

Desde el momento en que los documentos aquí creados se asocien a acciones telemáticas desde la pestaña 'Acciones telemáticas', dichos documentos no se pueden eliminar. En caso de que se quieran eliminar dichos documentos, el/la usuari@ deberá ir a la pestaña de 'Acciones telemáticas' a eliminar la relación de cada documento con las acciones telemáticas correspondientes, y después el CCP permitirá eliminar los documentos desde la pestaña 'Documentos'. Del mismo modo, en caso de que el/la usuari@ decida editar dichos documentos en uso, el CCP avisará de que están siendo utilizados en Acciones telemáticas.

#### **¿Cómo se configura?**

Los datos a configurar por cada documento son los siguientes:

#### **Tipología:**

- **Familia**: se muestran todas las familias documentales de Dokusi. Es obligatorio seleccionar una.
- **Tipo**: se muestran todos los tipos documentales de Dokusi de la familia seleccionada. Es obligatorio seleccionar uno.

En caso de que exista una actualización en los tipos documentales de Dokusi, puede pasar que un procedimiento esté utilizando un tipo que ya no esté vigente en Dokusi, y en ese caso, el CCP mostrará un aviso  $\triangle$  en pantalla al/a la usuari@ para indicárselo y que proceda a modificarlo.

 **Subtipo**: se muestran todos los subtipos documentales de Dokusi del tipo seleccionado, en caso de que dicho tipo tenga subtipos asociados. Es opcional seleccionar uno.

Igual que en el caso anterior, en caso de que exista una actualización en los subtipos documentales de Dokusi, puede pasar que un procedimiento esté utilizando un subtipo que ya no esté vigente en Dokusi, y en ese caso, el CCP mostrará un aviso **do** en pantalla al/a la usuari@ para indicárselo y que proceda a modificarlo.

 **Asunto**: es una clasificación del documento más específica, cuando el tipo o el tipo-subtipo seleccionado no es suficiente. El CCP presenta en pantalla los asuntos documentales del grupo funcional del procedimiento, que no estén obsoletos, y también los asuntos documentales de PLATEA. Es opcional seleccionar uno.

Puede pasar que inicialmente un asunto no esté obsoleto y se utilice en la configuración de un procedimiento, y posteriormente dicho asunto documental pase a estar obsoleto. En ese caso, el CCP mostrará un aviso **do** en pantalla al/a la usuari@ para indicárselo y que proceda a modificarlo.

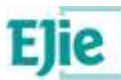

#### **Datos del documento:**

- **Ayuda del Toolkit en castellano**: es una descripción detallada del documento. Este dato lo utiliza el Toolkit de Formularios y es opcional. El Toolkit muestra en pantalla a las personas interesadas la lista de los documentos, en el contexto de una solicitud o de una aportación (acción telemática), dentro del ámbito de un procedimiento administrativo. El Toolkit de Formularios permite visualizar la ayuda asociada al documento. Se muestra este texto si el idioma de navegación de la persona interesada es el castellano.
- **Ayuda del Toolkit en euskera**: ídem que el anterior. Se muestra este texto si el idioma de navegación de la persona interesada es el euskera.
- **Requiere firma**: a seleccionar obligatoriamente entre Sí o No. Por defecto, es No. El Toolkit de Formularios solicita a la persona interesada la firma del documento en caso de que el/la usuari@ indique Sí.

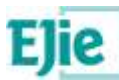

#### <span id="page-19-0"></span>**3.3.2 Documentos con consentimiento**

#### **¿Qué es?**

Las personas interesadas no estarán obligadas a aportar documentos que hayan sido elaborados por cualquier Administración, siempre que la persona interesada haya expresado su consentimiento a que sean consultados o recabados dichos documentos, o exista consentimiento por ley. En ausencia de oposición del interesado, las Administraciones Públicas deberán recabar los documentos electrónicamente a través de sus redes corporativas o mediante consulta a las plataformas de intermediación de datos u otros sistemas electrónicos habilitados al efecto.

En este sentido, este apartado permite configurar los documentos requeridos por la normativa de un procedimiento administrativo, que no se solicitan a la persona interesada, porque pueden ser recabados por la Administración Pública. Además, desde este apartado es posible indicar qué servicio de interoperabilidad utilizar para obtener la información requerida.

#### **¿Cuándo se configura?**

Cuando en 'Datos generales' se indica 'Acciones telemáticas' a Sí.

#### **¿Para qué se usa?**

Una vez configurados los documentos con consentimiento en este apartado, el/la usuari@ tendrá que acceder a la pestaña 'Acciones telemáticas' para asociar estos documentos a las acciones telemáticas que correspondan. Ver apartado [Pestaña Acciones telemáticas.](#page-22-0)

Desde el momento en que los documentos aquí creados se asocien a acciones telemáticas desde la pestaña 'Acciones telemáticas', dichos documentos no se pueden eliminar. En caso de que se quieran eliminar dichos documentos, el/la usuari@ deberá ir a la pestaña de 'Acciones telemáticas' a eliminar la relación de cada documento con las acciones telemáticas correspondientes, y después el CCP permitirá eliminar los documentos desde la pestaña 'Documentos'. Del mismo modo, en caso de que el/la usuari@ decida editar dichos documentos en uso, el CCP avisará de que están siendo utilizados para que el/la usuari@ proceda en consecuencia.

#### **¿Cómo se configura?**

Los datos a configurar por cada documento son los siguientes:

#### **Tipología**:

- **Familia**: ídem que el apartado 3.3.1. En caso de que el documento con consentimiento tenga un servicio de interoperabilidad asociado, no es necesario informar este dato, porque cuando el/la usuari@ seleccione el servicio de interoperabilidad correspondiente, el CCP informará automáticamente este dato y los tres siguientes.
- **Tipo**: ídem que el apartado 3.3.1.
- Subtipo: ídem que el apartado 3.3.1.
- **Asunto:** ídem que el apartado 3.3.1.

#### **Datos del documento:**

- **Ayuda del Toolkit en castellano**: ídem que el apartado 3.3.1. Esta ayuda se visualiza en el Toolkit a modo de tooltip, solo en caso de que la persona interesada exprese su oposición.
- **Ayuda del Toolkit en euskera**: ídem que el apartado 3.3.1. Esta ayuda se visualiza en el Toolkit a modo de tooltip, solo en caso de que la persona interesada exprese su oposición.
- **Requiere consentimiento**: a seleccionar obligatoriamente entre:
	- **Por ley**: el Toolkit de Formularios informará a la persona interesada de que existe consentimiento por ley para recabar la información por los medios oportunos.
	- **De la ciudadanía**: el Toolkit de Formularios solicitará a la persona interesada su consentimiento para recabar la información por los medios oportunos. Este es el valor por defecto.
	- **Servicio de interoperabilidad**: a seleccionar entre los servicios de interoperabilidad configurados en el CCP en la opción de menú 'Configuración', que tengan asociado una Tipología documental, y también respuestas específicas, y además que no estén obsoletos.

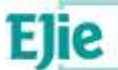

Son servicios de interoperabilidad de NISAE que se pueden utilizar en el ámbito de PLATEA-Tramitación. Es un dato opcional.

Puede pasar que inicialmente un servicio no esté obsoleto y se utilice en la configuración de un procedimiento, y posteriormente dicho servicio de interoperabilidad pase a estar obsoleto. En ese caso, el CCP mostrará un aviso **de** en pantalla al/a la usuari@ para indicárselo y que proceda a modificarlo. Es necesario que la AATT se asegure de que cuenta con la autorización necesaria para que desde PLATEA-Tramitación se pueda invocar a dicho servicio de interoperabilidad.

Una vez seleccionado el servicio de interoperabilidad, *el CCP informará automáticamente los datos de Familia, Tipo, Subtipo y Asunto*, a partir de la información que existe en Configuración>Servicios de interoperabilidad, donde se puede ver que para cada servicio de interoperabilidad existe un tipología documental relacionada.

Además al seleccionar el servicio de interoperabilidad, es posible visualizar las respuestas específicas del servicio, es decir, qué tipo de respuestas devolverá el servicio de interoperabilidad al ser invocado.

 **XML de petición SCSPv3**: según el servicio de interoperabilidad seleccionado, el CCP mostrará los pares nombre-valor necesarios para que PLATEA-Tramitación pueda invocar al servicio (nombre=nombre del parámetro de entrada, valor=valor del parámetro de entrada que puede ser un campo de formulario o un valor fijo). Es necesario asegurarse de que los valores que se indiquen aquí deben existir necesariamente en el XML del formulario de la acción telemática correspondiente donde se vaya a solicitar este documento con consentimiento, salvo si es el caso de un valor fijo.

Si en la plantilla del servicio de interoperabilidad se indican ciertos datos como obligatorios (es decir, se indica algún 'campoFormulario' con el atributo obligatorio="si"), entonces el CCP pedirá dichos datos obligatoriamente, y los marcará con un \*, tanto al Crear como al Editar el XML de petición SCSPv3.

Por otro lado, si en la plantilla del servicio de interoperabilidad se indica que existe algún dato que debe contener un valor fijo (es decir, el dato 'campoFormulario' se indica con el atributo formulario="no"), entonces este dato no será necesario solicitárselo en el formulario a la persona interesada. El Toolkit de Formularios no buscará este dato en el formulario y pasará el valor que se indique aquí al rellenar el XML de petición SCSPv3.

**Al editar un documento con consentimiento que está en uso en una o varias acciones telemáticas que tienen formulario asociado, se validará que** el XML de los formularios de las acciones telemáticas tengan todos los parámetros específicos existentes en el XML de petición SCSP del servicio de interoperabilidad del documento de consentimiento seleccionado. En caso contrario, se mostrará un mensaje especificando qué parámetros es necesario agregar como campos al formulario y no se permitirá editar el documento hasta que no se realice esa acción.

 **Nota**: existen procedimientos actualmente en el FdCdP que tienen asociado un 'XML de definición SCSP', pero no tienen asociado un 'Servicio de Interoperabilidad', ya que es un dato que no se pedía en el FdCdP, pero sí se pide en el CCP. En este caso, el CCP permite visualizar el XML en la columna 'XML de definición SCSP' del apartado 'Documentos con consentimiento' de la pestaña 'Documentos', pero al editar el documento será necesario indicar el 'Servicio de interoperabilidad' y por tanto indicar los parámetros del servicio en el dato 'XML de definición SCSPv3', utilizando la plantilla del servicio de interoperabilidad adaptada a la versión 3 del SCSP del PAe.

**En relación al servicio de interoperabilidad, es necesario que la AATT se asegure de que**:

- cuenta con la *autorización necesaria* para que se pueda invocar a dicho servicio;
- los *valores indicados en el XML de petición SCSPv3* existen en el XML del formulario de

**Manual de usuario** la acción telemática donde se vaya a solicitar un documento con consentimiento que tenga<br>Manual de usuario Versión 1.23 **21** / 66 asociado dicho servicio, salvo si es el caso de un valor fijo.

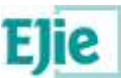

#### <span id="page-21-0"></span>**3.3.3 Documentos a aportar por la persona tramitadora**

#### **¿Qué es?**

Apartado donde se configuran los documentos que la Administración puede generar durante la tramitación de los expedientes de un procedimiento administrativo.

#### **¿Cuándo se configura?**

Cuando en 'Datos generales' se indica 'Carpeta electrónica' a Sí.

#### **¿Para qué se usa?**

Se usa para que el tramitador pueda generar documentación correctamente tipificada en la carpeta electrónica del expediente. Los tipos de documentos que puede generar son los que se indican en este apartado.

El/la usuari@ puede editar y eliminar estos documentos, en cualquier momento.

#### **¿Cómo se configura?**

Los datos a configurar por cada documento son los siguientes:

#### **Tipología**:

- **Familia**: ídem que el apartado 3.3.1.
- **Tipo**: ídem que el apartado 3.3.1.
- **Subtipo**: ídem que el apartado 3.3.1.
- **Asunto:** ídem que el apartado 3.3.1.

#### **Datos del documento:**

**Orden**: indicar un número. Es un dato obligatorio, que por defecto se informará con el nº 1.

Este dato lo utiliza el Cliente de Tramitación, para que en la tarea de 'Aportar documentación' presente los documentos en el orden que aquí se indique. En caso de que el/la usuari@ no quiera especificar un orden concreto, deberá dejar informado el orden con el valor 1 para todos los documentos. En este caso, la tarea de 'Aportar documentación' presentará los documentos según el orden establecido por el aplicativo Cliente de Tramitación de la infraestructura PLATEA-Tramitación.

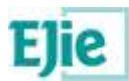

### <span id="page-22-0"></span>**3.4 Pestaña Acciones telemáticas**

#### <span id="page-22-1"></span>**3.4.1 Información básica sobre protección de datos**

#### **¿Qué es?**

Apartado donde se configuran los códigos RAT (Registro de Actividades de Tratamiento) asociados al procedimiento administrativo.

Existe un Registro de Actividades de Tratamiento del Gobierno Vasco competencia de la Delegada de Protección de Datos:

<https://www.euskadi.eus/registro-de-actividades-de-tratamiento-rat/web01-aprat/es/>

En el CCP es necesario informar el código de 6 dígitos que se forma a partir del código RAT (4 dígitos) + versión (2 dígitos).

Así que tomando como ejemplo un código rat xxxx con versión zz, tendríamos:

**URLs para las diferentes capas de las clausulas informativas Capa1\_cas** https://www.euskadi.eus/clausulas -informativas/web01-sedepd/es/transparencia/xxxxzz-capa1-es.shtml **Capa2\_cas** https://www.euskadi.eus/clausulas -informativas/web01-sedepd/es/transparencia/xxxxzz-capa2-es.shtml **Capa3\_cas** https://www.euskadi.eus/clausulas -informativas/web01-sedepd/es/transparencia/xxxxzz-capa3-es.shtml **Capa1\_eus** https://www.euskadi.eus/informazio-klausulak/web01-sedepd/eu/gardentasuna/xxxxzz-capa1-eu.shtml **Capa2\_eus** https://www.euskadi.eus/informazio-klausulak/web01-sedepd/eu/gardentasuna/xxxxzz-capa2-eu.shtml **Capa3\_eus** https://www.euskadi.eus/informazio-klausulak/web01-sedepd/eu/gardentasuna/xxxxzz-capa3-eu.shtml Y también lo siguiente:

**URLs para consulta del RAT**

**RAT\_cas** https://www.euskadi.eus/web01-aprat/es/contenidos/informacion/rat/es\_def/adjuntos/xxxx\_es.html

**RAT\_eu** https://www.euskadi.eus/web01-aprat/eu/contenidos/informacion/rat/eu\_def/adjuntos/xxxx\_eu.html

Por lo que el CCP lo que hace es a partir del código indicado (código rat + versión) recupera la información existente en los enlaces marcados en naranja, para almacenar dicha información y permitir posteriormente al Toolkit de Formularios que recupere esa información y lo muestre en los formularios del procedimiento en cuestión, en el apartado correspondiente a 'Información sobre protección de datos'.

#### **¿Cuándo se configura?**

Cuando en 'Datos generales' se ha indicado en el apartado 'Uso de PLATEA' que 'Acciones telemáticas' es Sí, es decir, cuando para la presentación de solicitudes y aportaciones de un procedimiento por parte de la ciudadanía, el procedimiento hace uso del Toolkit de Formularios de PLATEA-Tramitación o bien hace uso de los Escenarios de Presentación de Solicitudes y Aportaciones de PLATEA-Tramitación. Y además se ha indicado que 'Información básica sobre protección de datos' es Sí.

#### **¿Para qué se usa?**

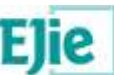

Se usa para que el Toolkit de Formularios pueda mostrar en los formularios asociad os el apartado 'Información básica sobre protección de datos', a partir del código RAT o los códigos RAT aquí indicados.

#### **¿Cómo se configura?**

#### **Información básica sobre protección de datos**:

Se puede indicar el código RAT o los códigos RAT:

 **Código RAT**: como ya se ha indicado, el código a introducir deberá constar de 6 dígitos, que se forma a partir del código RAT (4 dígitos) + versión (2 dígitos). Es un dato obligatorio.

Una vez indicado el Código RAT:

- **Datos RGPD en castellano**: a partir del Código RAT indicado, el CCP obtiene la información existente en esos momentos en Euskadi.eus, relativa al Reglamento General de Protección de Datos:
- **Datos RGPD en euskera: idem que el anterior, en euskera.**

También existe la opción de **Actualizar**. Como hemos comentado el CCP recupera la información relativa al Reglamento General de Protección de Datos que exista en Euskadi.eus, en el momento en que el/la usuari@ de la AATT asocie el Código RAT al procedimiento como se indica en este apartado. Si posteriormente, esa información de Euskadi.eus se modifica, el/la usuari@ de la AATT deberá acceder de nuevo a este apartado y pinchar en Actualizar para que el CCP se pueda traer de nuevo *la información de Euskadi.eus actualizada*.

#### <span id="page-23-0"></span>**3.4.2 Acciones telemáticas**

#### **¿Qué es?**

Apartado donde se definen los tipos de acciones que pueden realizar las personas interesadas de cara a la Administración en el ámbito de un procedimiento administrativo.

#### **¿Cuándo se configura?**

Cuando en 'Datos generales' se ha indicado en el apartado 'Uso de PLATEA' que 'Acciones telemáticas' es Sí, es decir, cuando para la presentación de solicitudes y aportaciones de un procedimiento por parte de la ciudadanía, el procedimiento hace uso del Toolkit de Formularios de PLATEA-Tramitación o bien hace uso de los Escenarios de Presentación de Solicitudes y Aportaciones de PLATEA-Tramitación.

#### **¿Para qué se usa?**

Se usa para que posteriormente en la configuración del procedimiento el/la usuari@ indique los datos asociados a cada acción telemática: 'Formulario', 'Documentos' y 'Validación', si procede.

#### **¿Cómo se configura?**

#### **Acciones telemáticas**:

Existen 2 comportamientos diferentes según el tipo de acción que se configure.

Si la acción telemática a configurar es distinta a 'Aportación en n instancia' o a 'Subsanación en n instancia', los datos a configurar son:

- **Tipo de acción**: se muestran los tipos de acciones telemáticas existentes en la opción de menú 'Configuración'. Es un dato obligatorio.
- **Acción telemática**: dependiendo del valor indicado en 'Canal de tramitación' en la pestaña 'Datos generales', se muestran todas las acciones telemáticas existentes del tipo de acción seleccionado (si 'Canal de tramitación'='Electrónico y presencial'), o se muestran solo las acciones telemáticas electrónicas (no presenciales) del tipo de acción seleccionado (si 'Canal de tramitación'='Solo electrónico'). Es un dato obligatorio. Las acciones telemáticas existentes se pueden consultar en el menú 'Configuración', en la opción 'Acciones telemáticas'.

Solo es posible configurar una acción telemática por procedimiento.

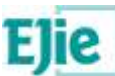

Una vez configurada una acción telemática presencial, ésta puede estar 'habilitada' o 'inhabilitada'. Como hemos explicado anteriormente en el apartado de 'Datos generales' en el dato 'Canal de tramitación', si el/la usuari@ edita un procedimiento y modifica el canal de tramitación de 'Electrónico y presencial' a 'Solo electrónico', se comprueba si dicho procedimiento tiene acciones telemáticas presenciales configuradas en la pestaña 'Acciones telemáticas', de modo que si es así, se mostrará un mensaje de confirmación del cambio y al 'Guardar' los datos de la pestaña 'Datos generales', se marcarán las acciones telemáticas presenciales como 'inhabilitadas'. Por lo tanto, en la pestaña 'Acciones telemáticas', las acciones presenciales tendrá un icono do que informará de que dichas acciones están 'inhabilitadas'.

Del mismo modo, si el/la usuari@ edita un procedimiento y modifica el canal de tramitación de 'Solo electrónico' a 'Electrónico y presencial', se comprueba si dicho procedimiento tiene acciones telemáticas presenciales configuradas en la pestaña 'Acciones telemáticas', de modo que si es así, se mostrará un mensaje de confirmación del cambio y al 'Guardar' los datos de la pestaña 'Datos generales', se marcarán las acciones telemáticas presenciales como 'habilitadas'. Por lo tanto, en las pestaña 'Acciones telemáticas', las acciones presenciales dejarán de tener el icono informativo porque ya no estará 'inhabilitadas'.

Si la acción telemática a configurar es igual a 'Aportación en n instancia' o a 'Subsanación en n instancia', los datos a configurar son:

- **Tipo de acción**: se muestran los 2 tipos de acciones telemáticas 'Aportación en n instancia' o 'Subsanación en n instancia' disponibles en la opción de menú 'Configuración'. Es un dato obligatorio.
- **Acción telemática**: se muestran las acciones telemáticas del tipo de acción seleccionado, y que se pueden consultar en la opción de menú 'Configuración'. Es un dato obligatorio.
- **Nombre en castellano**: es el nombre en castellano que se quiere dar a la acción telemática seleccionada, por ejemplo, Justificación de pagos. Es un dato obligatorio.
- **Nombre en euskera**: ídem que el anterior, en euskera.
- **Plazo para Mi carpeta**: el plazo que tiene la persona interesada para realizar la acción telemática indicada. Este dato se mostrará en la aplicación 'Mi carpeta' de PLATEA-Tramitación. Es un dato opcional, el/la usuari@ puede indicar un número y una unidad de tiempo.
- **Texto para Mi carpeta en castellano**: texto que se muestra en 'Mi carpeta' para indicarle a la persona interesada desde qué momento empieza a contar el plazo. Por defecto, se muestra 'desde que usted recibe la notificación', y el/la usuari@ puede modificarlo. Se muestra este texto si el idioma de navegación de la persona interesada es el castellano. Es un dato opcional.
- **Texto para Mi carpeta en euskera**: ídem que el anterior, pero en euskera.

Es posible configurar varias acciones telemáticas de estos tipos.

Por otro lado, el CCP realizará un **tratamiento específico cuando el/la usuari@ de la AATT vaya a añadir la acción telemática 'Aportación de documentos presencial' y/o la acción telemática 'Aportación de documentos presencial de la ciudadanía'**, forzando a que finalmente en el procedimiento existan las dos acciones telemáticas, evitando el caso de que exista una y no la otra, y además que dichas acciones telemáticas estén configuradas de un modo determinado:

- **Formulario**: a la acción telemática 'Aportación de documentos presencial' se le asociará el formulario de Platea, 'DACIMA - Aportación de documentos presencial v2'. Mientras que a la acción telemática 'Aportación de documentos presencial de la ciudadanía' se le asociará el formulario de Platea, 'DACIMA - Aportación de documentos presencial de la ciudadanía v2'. En los dos casos, estos formularios tienen asociadas las URLs correspondientes.
- **Documentos**: en ambos casos, se configurará como Permitir aportar 'Otros documentos' Sí, y las otras dos opciones, Requerir firma para 'Otros documentos' y Permitir aportar varios documentos de un mismo tipo documental, a No.

Con este tratamiento, lo que se consigue es que desde Euskadi.eus, en el ámbito de un procedimiento, desde la 'Tramitación presencial', la persona ciudadana pueda **presentar la preaportación correspondiente a través de Platea**.

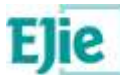

#### <span id="page-25-0"></span>**3.4.3 Formulario**

#### **¿Qué es?**

Apartado donde se indica el formulario asociado a la acción telemática seleccionada.

#### **¿Cuándo se configura?**

Cuando en 'Datos generales' se ha indicado en el apartado 'Uso de PLATEA' que 'Acciones telemáticas' Sí. Existen tres posibles escenarios en los cuales el/la usuari@ tiene que configurar el formulario:

- En caso de que se vaya a utilizar SOLO el Toolkit de Formularios de PLATEA-Tramitación. En este caso, el formulario debe tener asociado un XML, y no debe tener URLs.
- En caso de que NO se vaya a utilizar el Toolkit de Formularios, pero sí se vaya a hacer uso de los Escenarios de Presentación de Solicitudes y Aportaciones de PLATEA-Tramitación. En este caso, el formulario debe tener asociado unas URLs, si el tipo de acción asociado al formulario es distinto al de 'Solicitud'.
- Un escenario MIXTO: primero se utiliza un formulario de negocio que posteriormente redirige al Toolkit de Formularios. En este caso, el formulario debe tener asociado un XML. y también unas URLs, si el tipo de acción asociado al formulario es distinto al de 'Solicitud'.

#### **¿Para qué se usa?**

Se usa para que las personas interesadas puedan rellenar los formularios de las solicitudes y aportaciones de cara a la Administración, en el ámbito de un procedimiento administrativo.

#### **¿Cómo se configura?**

Los datos a configurar son los siguientes:

### **Formulario:**

- **Formulario**: a través de la lupa se accede a la misma pantalla de los formularios existentes en la opción de menú 'Formularios' de 'Configuración'. Desde esta pantalla, se puede seleccionar un formulario, e incluso es posible gestionar los formularios. Es un dato obligatorio, e inicialmente se mostrarán los formularios no obsoletos.
- **Título y/o Subtítulo**: existen ciertas acciones telemáticas que tienen normalizados los posibles títulos de los formularios, en función de la acción telemática a la que pertenezca el formulario. Por ejemplo, actualmente, están normalizados los títulos de aquellos formularios que pertenecen a las acciones telemáticas del tipo Solicitud, es decir, a las acciones telemáticas Solicitud electrónica, Solicitud presencial y Solicitud presencial de la ciudadanía. En estos casos, el CCP muestra:
	- **Titulo del formulario en castellano**: a informar por el/la usuari@. Este dato se muestra en el Toolkit de Formularios de PLATEA-Tramitación, si el idioma de navegación de la persona interesada es el castellano. Es un dato obligatorio.
	- **Título del formulario en euskera**: ídem que el anterior, en euskera.
	- **Subtítulo del formulario**: se muestra la lista de posibles títulos para la acción telemática en cuestión, y aparece seleccionado el que está indicado por defecto. Es un dato obligatorio. Este dato se muestra en el Toolkit de Formularios de PLATEA - Tramitación.

En el resto de casos, el CCP muestra:

- **Título del formulario en castellano**: a informar por el/la usuari@. Este dato se muestra como título del formulario en el Toolkit de Formularios de PLATEA-Tramitación, si el idioma de navegación de la persona interesada es el castellano. Es un dato obligatorio.
- **Título del formulario en euskera**: ídem que el anterior, en euskera.

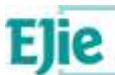

En el caso de asociar un formulario a la acción telemática Solicitud, al pinchar en Guardar, el CCP preguntará al/a la usuari@ si quiere asociar este mismo formulario a la acción telemática Subsanación. En caso de que indique Sí, se comprobará si existe ya la acción telemática Subsanación en el procedimiento, y en caso de que no exista, se asociará. Además, se asociará a esta acción telemática el mismo formulario que tiene la acción telemática Solicitud. Como en este caso es necesario que el formulario tenga URLs asociadas para que 'Mi carpeta' pueda acceder al Toolkit de Formularios, el CCP lo que hará será comprobar si el formulario tiene URLs asociadas y en caso de que no las tenga, le asociará al formulario las URLs propias de PLATEA (osea las URLs del Toolkit de Formularios). En caso de que la AATT utilice su aplicación de negocio en lugar del Toolkit de Formularios, deberá modificar las URLs del formulario por las que considere.

Al tener asociado el mismo formulario a la acción telemática de Solicitud y a la de Subsanación, la persona tramitadora tendrá la posibilidad de señalar los datos incorrectos de la solicitud realizada por la persona interesada, y notificar el requerimiento de subsanación. Posteriormente, la persona interesada podrá subsanar la solicitud modificando los datos indicados como incorrectos.

Si al editar un procedimiento, éste tenía asociado un formulario a una acción telemática y dicho formulario posteriormente se marca como obsoleto, en esta pestaña se mostrará al lado de cada formulario un icono  $\triangle$  informando que está obsoleto.

Al pinchar en Guardar se realizarán unas validaciones que comprobarán si esa acción telemática tiene formulario y tiene asociados documentos con consentimiento y en caso de que así sea se comprobará por cada documento con consentimiento que los nombres de los campos de formulario indicados en el XML de petición SCSP existen en el XML del formulario. En caso contrario, mostrará un mensaje en pantalla indicando por cada documento con consentimiento los nombres que no encuentra.

Existe la posibilidad de 'Previsualizar Toolkit', que permite visualizar el XML de formulario en el Toolkit de Formularios.

 **Nota**: actualmente la opción de 'Previsualizar Toolkit' no permite previsualizar formularios con el Toolkit para las acciones telemáticas de 'Aportación en 'N' instancia' y 'Subsanación en 'N' instancia'. Esta opción de 'Previsualizar Toolkit', tampoco permite a día de hoy, previsualizar formularios de versión 2.

#### <span id="page-26-0"></span>**3.4.4 Documentos**

#### **¿Qué es?**

Apartado donde indicar los documentos a requerir a la ciudadanía así como los documentos con consentimiento asociados a la acción telemática correspondiente.

#### **¿Cuándo se configura?**

Cuando en 'Datos generales' se ha indicado en el apartado 'Uso de PLATEA' q ue 'Acciones telemáticas' Sí, es decir, en caso de que se vaya a utilizar el Toolkit de Formularios o los Escenarios de Presentación de Solicitudes y Aportaciones de PLATEA -Tramitación.

#### **¿Para qué se usa?**

El Toolkit de Formularios presenta a la persona interesada la lista de los documentos que debe adjuntar así como los documentos con consentimiento de la acción telemática correspondiente.

Del mismo modo, la aplicación departamental podrá presentar a la persona interesada los documentos como paso previo a utilizar los Escenarios de Presentación de Solicitudes y Aportaciones de PLATEA-Tramitación.

#### **¿Cómo se configura?**

Los datos a configurar son los siguientes:

6 **Documentos**: documentos a seleccionar del Catálogo de Documentos del procedimiento creado en la pestaña 'Documentos':

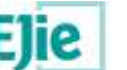

- **Documentos a requerir a la ciudadanía**: es posible seleccionar varios documentos del apartado 'Documentos a requerir a la ciudadanía' de la pestaña 'Documentos':
	- **Orden**: orden de presentación en el Toolkit de Formularios de PLATEA -Tramitación. Es un dato obligatorio, se genera de forma automática e incremental.
	- **Nombre del documento en castellano**: tipología del documento en castellano.
	- **Nombre del documento en euskera**: ídem que el anterior, en euskera.
	- **Obligatorio**: en la carpeta electrónica del expediente, el tramitador podrá ver que este documento es o no obligatorio.
	- **Condiciones**: debe contener un xml donde se deberá hacer referencia al nombre de los campos del formulario con la posibilidad de condicionar por; "*igual" o "distinto"*, y pudiendo encadenar condiciones por; *"or" o "and".*

Un ejemplo de dos condiciones sería:

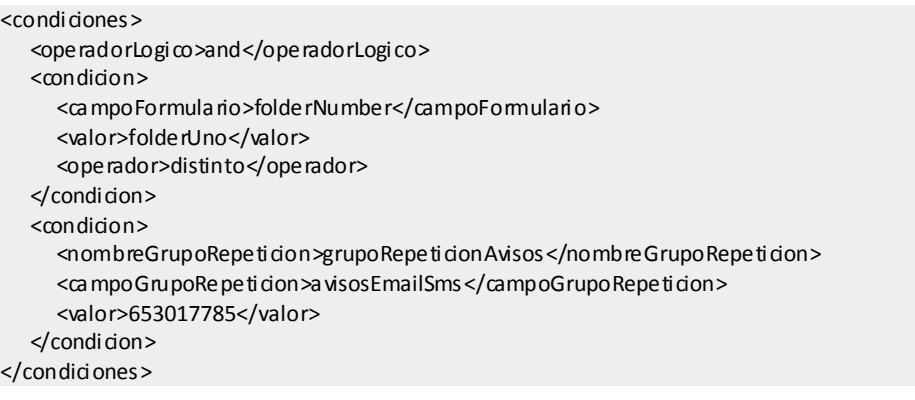

- **Documentos con consentimiento**: de la pestaña 'Documentos', es posible seleccionar varios documentos del apartado 'Documentos con consentimiento':
	- **Orden**: ídem que en el apartado anterior, se genera de forma automática e incremental.
	- **Nombre del documento en castellano**: tipología del documento en castellano.
	- **Nombre del documento en euskera**: ídem que el anterior, en euskera.
	- **Obligatorio**: ídem que en el apartado anterior.
	- **Condiciones**: ídem que en el apartado anterior.

Al seleccionar uno o varios documentos con consentimiento y pinchar en Seleccionar se realizarán unas validaciones que comprobarán si esa acción telemática tiene formulario y en caso de que así sea se comprobará por cada documento con consentimiento que los nombres de los campos de formulario indicados en el XML de petición SCSP existen en el XML del formulario. En caso contrario, mostrará un mensaje en pantalla indicando por cada documento con consentimiento los nombres que no encuentra.

en las acciones telemáticas de tipo aportación, es decir, distintas de 'Solicitud', 'Solicitud presencial' y 'Solicitud presencial de la ciudadanía', se podrá mostrar un icono de alerta en la columna 'Documentos' avisando de:

No se recomienda la configuración de consentimientos en acciones diferentes a la solicitud. Si el objetivo de esta configuración es volver a realizar la llamada en una acción posterior a la solicitud, no es necesario. Desde la pestaña Documentos del Cliente de Tramitación se pueden realizar tantas rellamadas a interoperabilidad como sean necesarias. En futuras versiones del CCP el apartado de consentimientos no se mostrará en acciones diferentes a las solicitudes.

**Más información**: información necesaria para el Toolkit de Formularios:

- **Permitir aportar 'Otros documentos'**: dar la opción a la persona interesada de que pueda aportar otros documentos además de los configurados. Por defecto, se informará con No.
- **Requerir firma para 'Otros documentos'**: en caso de que la persona interesada aporte 'Otros documentos', este dato obliga a requerir la firma de dichos documentos. Por defecto, se informará con No.

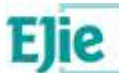

 **Permitir aportar varios documentos de un mismo tipo documental**: esta opción permite a la persona interesada que pueda aportar más de un documento de cada uno de los documentos configurados en la acción telemática. Por defecto, se informará con No.

Es posible también **'Copiar documentos'** de una acción telemática a otra. Una vez seleccionada la acción telemática origen, es decir, desde la que copiar los documentos, se muestra una pantalla donde se visualizan los datos de 'Permitir aportar Otros documentos', 'Requerir firma para Otros documentos' y 'Permitir aportar varios documentos de un mismo tipo documental' con el valor que tienen en la acción telemática origen seleccionada. El/la usuari@ puede modificar el valor de estos tres datos y posteriormente, indicar la acción telemática a la que quiere copiar tanto los documentos como estos datos con el valor indicado en la pantalla.

 **Nota**: existen procedimientos actualmente en el FdCdP que a la hora de configurar los documentos tienen informados los siguientes datos 'Parámetro' y 'Función para filtrar documentos', cuyo uso está obsoleto en Platea y por tanto en el CCP no se mantiene esta información. Estos datos solo se mostrarán en aquellos procedimientos que los tengan informados y el CCP obligará a eliminar la información que contienen.

Es posible también '**Validar interoperabilidad**' que permite realizar unas validaciones que comprobarán para todas las acciones telemáticas, si esa acción telemática tiene formulario y tiene asociados documentos con consentimiento, que los nombres de los campos de formulario indicados en el XML de petición SCSP de cada documento con consentimiento existen en el XML del formulario. En caso contrario, mostrará un mensaje en pantalla indicando por cada acción telemática, cada uno de los documentos con consentimiento con la lista de nombres que no encuentra.

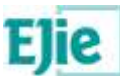

#### <span id="page-29-0"></span>**3.4.5 Validación**

#### **¿Qué es?**

Apartado donde se puede definir una posible validación sobre los valores introducidos en los campos del formulario del Toolkit de Formularios de PLATEA-Tramitación.

#### **¿Cuándo se configura?**

Cuando en 'Datos generales' se ha indicado en el apartado 'Uso de PLATEA' que 'Acciones telemáticas' Sí, y SOLO en caso de que se vaya a utilizar el Toolkit de Formularios de PLATEA - Tramitación.

#### **¿Para qué se usa?**

Para validar ciertos datos que la persona interesada ha introducido en el formulario de la acción telemática correspondiente.

#### **¿Cómo se configura?**

Solo se permitirá configurar si existe un formulario asociado que tiene un XML, es decir, si se va a utilizar el Toolkit de Formularios para pintar el formulario. Los datos a configurar son los siguientes:

### **Validación**:

- **Identificador de la validación**: es un dato que permitirá al/a la usuari@ identificar la validación. Por ejemplo, x43.getValidacion, donde x43 es el código de laaplicación departamental y getValidacion es el nombre del método de la validación.
- **Servicio de validación**: un XML del estilo:

```
<service>
         < osbServiceSOAP >/ctxapp/R02KWebService</osbServiceSOAP>
         < operation >getValidacion</operation>
</service>
```
donde indicar el Servicio Web y la Operación a utilizar. Para más información sobre cómo configurar este dato, consultar la documentación relativa al Toolkit de Formularios. Es un dato obligatorio.

- **Resultado esperado**: es el resultado que se espera si la validación es correcta.
- **Mensaje en castellano**: es el mensaje que muestra el Toolkit de Formularios en caso de que la validación no devuelva el resultado esperado. Se muestra este mensaje, si el idioma de navegación de la persona interesada es castellano. Es un dato obligatorio.
- **Mensaje en euskera**: ídem que el anterior, pero en euskera.
- **Obligatorio**: se indica si es obligatorio que se cumpla la validación para que la persona interesada pueda continuar cumplimentando la información de la acción telemática correspondiente. Es un dato obligatorio.

**Parámetros de entrada**: se pueden indicar varios:

- **Campo del formulario**: debe coincidir con el campo del formulario del Toolkit de Formularios sobre el que se quiere hacer la validación. El Toolkit de Formularios recogerá el valor introducido por la persona interesada en este campo del formulario para pasárselo al servicio de validación. Es obligatorio tener al menos un parámetro
- **Parámetro del servicio**: parámetro del servicio de validación al que se le pasa el campo del formulario indicado en el punto anterior. Es obligatorio tener al menos un parámetro.
- **Orden**: los parámetros de entrada tendrán un orden determinado para llamar al servicio y ése es el que hay que indicar aquí. Es un dato obligatorio.

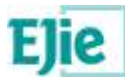

### <span id="page-30-0"></span>**3.5 Pestaña Carpeta electrónica**

#### **¿Qué es?**

Apartado donde configurar los datos necesarios para la tramitación de la carpeta electrónica del expediente.

#### **¿Cuándo se configura?**

Cuando en 'Datos generales' se ha indicado en el apartado 'Uso de PLATEA' que 'Carpeta electrónica' es Sí, es decir, en caso de que para la tramitación de los expedientes, se vaya a utilizar el Repositorio de Expedientes Electrónicos de PLATEA -Tramitación, bien a través de Tramitagune o del Cliente de Tramitación o haciendo uso directamente de las Tareas de Tramitación de PLATEA - Tramitación.

#### **¿Para qué se usa?**

Se usa para la tramitación electrónica de los expedientes.

#### **¿Cómo se configura?**

En caso de que el procedimiento tenga **'Carpeta electrónica' a Sí y 'Tramitagune' a No**, los datos a configurar son:

#### **Tramitación**:

 **Flujo de trámites y tareas**: es obligatorio asociar un XML de trámites y tareas, para ello el CCP permitirá al/a la usuari@ subir un fichero, así como actualizarlo o eliminarlo cuando lo considere. Debe ser un fichero de tipo XML, que la extensión del fichero sea válida y que no esté vacío. También podrá descargar el fichero subido, en cualquier momento.

#### **Recibir mensajes por correo electrónico**

- **Al recibir asientos registrales**: a seleccionar entre Sí o No. Por defecto, se marcará a No, y es un dato obligatorio:
	- **Sí**: al activar esta opción, desde el Cliente de Tramitación se enviará un aviso por correo electrónico cada vez que entre un nuevo asiento registral.
	- **No**: no se enviará dicho aviso.

**Actos de notificación**: este apartado permite que el/la usuari@ indique los tipos de notificaciones (notificaciones, comunicaciones o certificaciones) que realizará la Administración en la tramitación de los expedientes electrónicos:

- **Identificador**: identificador del acto de notificación seleccionado.
- **Tipo de acto**: tipo de acto seleccionado, que puede ser Certificaciones, Comunicaciones o Notificaciones.
- **Plazo en días**: es el plazo para recoger la notificación, por lo que este dato solo se muestra si anteriormente en 'Tipo de acto', se ha seleccionado la opción 'Notificaciones'. Los tipos de acto 'Certificaciones' y 'Comunicaciones' no tendrán un plazo asociado.

El plazo por defecto para todos los actos de notificación de los procedimientos es de 10 días, y no debería modificarse salvo que el procedimiento se rija por la "Ley de Contratos del sector Público".

- **Acto de notificación en castellano**: el acto de notificación indicado en castellano.
- **Acto de notificación en euskera**: ídem que el anterior, en euskera.

**Administraciones para intercambio a través de SIR**: este apartado permite que el/la usuari@ indique las administraciones para realizar intercambio a través de SIR y que se asociarán directamente a los expedientes creados a partir de un inicio del procedimiento:

- **Código de la entidad registral**: identificador de la oficina.
- **Nombre de la entidad registral**: nombre de la oficina.
- **Código de la unidad tramitadora**: dentro de la oficina, identificador de la unidad responsable.
- **Nombre de la unidad tramitadora**: nombre de la unidad responsable.

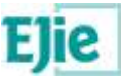

En caso de que el procedimiento tenga **'Carpeta electrónica' a Sí y 'Tramitagune' a Sí**, los datos a configurar son:

#### **Tramitación**:

 **Tipo de flujo**: a seleccionar entre los tipos de flujo existentes en la familia del procedimiento y que no estén obsoletos en la opción de menú 'Configuración', en 'Flujos de tramitación'.

Puede pasar que inicialmente un tipo de flujo no esté obsoleto y se utilice en la configuración de un procedimiento, y posteriormente dicho tipo de flujo de tramitación pase a estar obsoleto. En ese caso, el CCP mostrará un aviso **de** en pantalla al/a la usuari@ para indicárselo y que proceda a modificarlo, si así lo considera. Si no requiere modificar dicho tipo de flujo obsoleto, podrá modificar el resto de los datos de la pantalla, manteniendo el tipo de flujo indicado.

- **Flujo de trámites y tareas**: es obligatorio asociar un XML de trámites y tareas. Es posible asociar un flujo de trámites y tareas de la siguiente manera:
	- El/la usuari@ puede subir un fichero con el XML de trámites y tareas. Esta opción está disponible desde el botón 'Crear'. Posteriormente, el/la usuari@ puede actualizarlo o eliminarlo cuando lo considere. También podrá descargar el fichero subido, en cualquier momento. Si el CCP encuentra caracteres <!--## en el flujo de trámites y tareas, los sustituirá por los caracteres <!---tanto al crear y actualizar un flujo, como al descargar uno ya existente.
	- O el/la usuari@ puede utilizar el botón 'Generar flujo desde plantilla'. Una vez seleccionado un 'Tipo de flujo', el CCP comprueba que dicho tipo de flujo tenga una plantilla XML de trámites y tareas asociada y en ese caso, pinta en una ventana modal los datos variables de esa plantilla y que son configurables por procedimiento:
		- **Código interno del procedimiento**: se informa automáticamente con el valor existente en este dato en la pestaña 'Datos generales';
		- **Nombre del procedimiento en castellano**: ídem que el anterior;
		- **Nombre del procedimiento en euskera**: ídem que el anterior;
		- **Descripción del procedimiento en castellano**: ídem que el anterior;
		- **Descripción del procedimiento en euskera**: ídem que el anterior;

y además, pueden existir datos variables en la plantilla:

- **Buzón del tramitador**: generalmente, se corresponde con las etiquetas 'mailbox' del flujo;
- **Tipo de recurso**: generalmente, se corresponde con las etiquetas 'waitSubtype' del flujo;
- **Visible en Tramitagune**: a seleccionar entre Sí o No. Por defecto, se marcará a No, y es un dato obligatorio:
	- **Sí**: el tramitador visualiza el procedimiento en Tramitagune.
	- **No**: el tramitador no visualiza el procedimiento en Tramitagune pero los expedientes si se cargan en BBDD.
- **Permitir comunicaciones anónimas**: a seleccionar entre Sí o No. Por defecto, se marcará a No, y es un dato obligatorio:
	- **Sí**: en este caso, Tramitagune permitirá que una persona pueda enviar una solicitud sin identificación y sin firma, únicamente requiriendo como obligatorio el correo electrónico. En caso de marcar Sí, el apartado Número de expediente no se muestra, independientemente de si la familia de dicho procedimiento tiene configurado que se visualice y se informe dicho apartado Número de expediente.
	- **No**: no se permitirá desde Tramitagune el envío de comunicaciones anónimas a la Administración.

Tener en cuenta también que a la hora de importar un procedimiento a Pruebas y Producción, si no existe el procedimiento, lo crea y si existe, actualiza toda la información a excepción del dato Visible en Tramitagune, que prevalece la información que el/la usuari@ haya indicado manualmente en

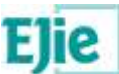

Producción. De modo que si se quiere actualizar la información referente a Visible en Tramitagune, es necesario acceder o bien a Tramitagune o bien al CCP en Producción y modificarlas manualmente.

#### **URL de negocio**:

- **Dominio**: a seleccionar de un combo el dominio.
- **Ruta**: completar la URL en este campo de texto.

**Número de expediente**: este apartado solo se muestra si la familia del procedimiento tiene asociados datos de Tramitagune en Configuración>Familias, y el dato de Tramitagune de 'Número de expediente' es Sí. Aunque como se indica en el punto Permitir comunicaciones anónimas, si la familia tiene indicado Permitir comunicaciones anónimas a Sí, y en la configuración del procedimiento, dicha opción Permitir comunicaciones anónimas se pone a Sí, el apartado Número de expediente no se muestra, independientemente de si la familia de dicho procedimiento tiene configurado que se visualice y se informe dicho apartado Número de expediente.

Además, el dato de 'Visible en Tramitagune' se muestra con valor "No" y deshabilitado, hasta que se indica el "Número de expediente" por completo. Los datos a configurar en este apartado son los siguientes:

- **Tipo de formato**: a seleccionar entre Automático o Manual. Según el tipo de formato que se indique, se mostrarán unos formatos u otros.
- **Formato**: a seleccionar del combo, solo se muestran los formatos que no estén obsoletos.

Puede pasar que inicialmente un formato no esté obsoleto y se utilice en la configuración de un procedimiento, y posteriormente dicho formato pase a estar obsoleto. En ese caso, el CCP mostrará un aviso  $\triangle$  en pantalla al/a la usuari@ para indicárselo y que proceda a modificarlo, si así lo considera. Si no requiere modificar dicho formato obsoleto, podrá modificar el resto de los datos de la pantalla, manteniendo el formato indicado.

- **Número de dígitos**: es obligatorio seleccionar un nº del combo, solo si el/la usuari@ ha seleccionado el formato 'Autonumérico' o 'Autonumérico con texto', independientemente de que haya indicado que el tipo de formato es Automático o Manual.
- **Texto**: es opcional indicar un texto, y solo si el/la usuari@ ha indicado que el formato es 'Autonumérico con texto', independientemente de que haya indicado que el tipo de formato es Automático o Manual.

#### **Recibir mensajes por correo electrónico**:

- **Al recibir nuevas solicitudes**: a seleccionar entre Sí o No. Por defecto, se marcará a No, y es un dato obligatorio:
	- **Sí**: al activar esta opción, se enviará un aviso por correo electrónico a todas las personas instructoras del procedimiento, cada vez que entre una nueva solicitud.
	- **No**: no se enviará dicho aviso.
- **Al recibir aportaciones de documentación**: a seleccionar entre Sí o No. Por defecto, se marcará a No, y es un dato obligatorio:
	- **Sí**: al activar esta opción, se enviará un aviso por correo electrónico a todas las personas instructoras del procedimiento cada vez que se aporten nuevos documentos a cualquiera de los expedientes abiertos del procedimiento.
	- **No**: no se enviará dicho aviso.
- **Al recibir asientos registrales**: a seleccionar entre Sí o No. Por defecto, se marcará a No, y es un dato obligatorio:
	- **Sí**: al activar esta opción, desde el Cliente de Tramitación se enviará un aviso por correo electrónico cada vez que entre un nuevo asiento registral.
	- **No**: no se enviará dicho aviso.

Tener en cuenta también que a la hora de importar un procedimiento a Pruebas y Producción, si no existe el procedimiento, lo crea y si existe, actualiza toda la información a excepción de los datos de Recibir mensajes por correo electrónico, que prevalece la información que el/la usuari@ haya indicado manualmente en Producción. De modo que si se quiere actualizar la información referente a Recibir

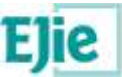

mensajes por correo electrónico, es necesario acceder o bien a Tramitagune o bien al CCP en Producción y modificarlas manualmente.

El enlace 'Limpiar' solo se muestra si el procedimiento no tiene expedientes creados. El botón 'Limpiar' elimina todos los datos relativos a la configuración de la 'Carpeta electrónica' en esta pestaña.

**Actos de notificación**: ídem que el caso anterior.

**Administraciones para intercambio a través de SIR**: ídem que el caso anterior.

**En relación al flujo de trámites y tareas**: no se deben utilizar los caracteres <!--##, por lo que el CCP cada vez que tenga que tratar el flujo, bien para relacionarlo con el procedimiento por primera vez, o para actualizarlo o descargarlo, si detecta estos caracteres, los modificará por <!--

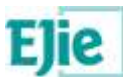

### <span id="page-34-0"></span>**3.6 Pestaña Mi carpeta**

#### **¿Qué es?**

Este apartado permite configurar los datos de contacto así como la url más información del procedimiento administrativo en Euskadi.eus.

#### **¿Cuándo se configura?**

Se entiende que 'Mi carpeta' es de uso obligado para todos los procedimientos administrativos, por lo tanto, esta pestaña estará disponible desde el momento en que el/la usuari@ haya cumplimentado la pestaña 'Datos generales'.

#### **¿Para qué se usa?**

Se usa para mostrar esta información en el aplicativo 'Mi carpeta' de PLATEA-Tramitación.

#### **¿Cómo se configura?**

Los datos a configurar son los siguientes:

#### **Contacto**:

- **Por defecto**: en 'Mi carpeta' se muestran los datos de contacto indicados en el expediente.
- **Personalizados**: en 'Mi carpeta' se muestran los datos de contacto que se indiquen aquí. Se puede buscar una persona en XLNets por puesto o por nombre y seleccionar los datos de contacto de dicha persona (el/la usuari@ solo podrá seleccionar una persona que tenga informados en XLNets los dos datos, teléfono y e-mail), que se cargan en:
	- **Teléfono**: es un dato obligatorio.
	- **e-Mail**: es un dato obligatorio.

#### **URL más información:**

- **Por defecto**: como hemos indicado anteriormente, al crear un nuevo procedimiento, el CCP comprueba la configuración de la familia, obteniendo el valor para el dato Tipo de URL más información, que en caso de ser Procedimiento o Servicio, cuando la persona usuaria pincha en el botón **Guardar**, el CCP informa la URL más información de Mi carpeta, indicando en Enlace en Mi carpeta *Por defecto*, y construyéndola de la siguiente manera:
	- Si la familia del procedimiento tiene configurado que el Tipo de URL más información es *Procedimiento*, entonces se calcula así:
		- **Dominio** = euskadi.platea https://www.euskadi.eus
		- **Ruta en castellano** = /servicios/[identificador del procedimiento]
		- **Ruta en euskera** = /zerbitzuak/[identificador del procedimiento]
	- Si la familia del procedimiento tiene configurado que el Tipo de URL más información es *Servicio*, entonces se calcula así:
		- **Dominio** = euskadi.platea https://www.euskadi.eus
		- **Ruta en castellano** = /servicios/[identificador del servicio]
		- **Ruta en euskera** = /zerbitzuak/[identificador del servicio]

También hemos indicado anteriormente, que al *editar* un procedimiento desde la pestaña 'Datos generales', se comprueba si el Enlace en Mi carpeta está indicado Por defecto, y en ese caso, el CCP recalcula el procedimiento porque se ha podido modificar la familia y/o los datos del CdS del procedimiento.

 **Personalizados**: como hemos indicado anteriormente, al crear un nuevo procedimiento, si el dato Tipo de URL más información de la familia es No aplica, el CCP informa la URL más información de Mi carpeta, indicando en Enlace en Mi carpeta *Personalizados*, y será la persona usuaria quien deba indicar la URL que considere:

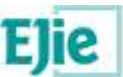

- **Dominio**: se muestran los dominios de producción configuradas en el CCP en la opción de menú 'Configuración>Dominios'.
- **Euta en castellano:** la continuación de la URL, en castellano.<br>Euta en euskera: la continuación de la URL, en euskera.
- **Ruta en euskera**: la continuación de la URL, en euskera.

La persona usuaria puede en cualquier momento decidir cambiar la URL más información de Por defecto a Personalizados y viceversa.

- **Nota**: existen procedimientos actualmente en el FdCdP que utilizan una 'Bandeja de notificaciones' específica, que no es la que existe actualmente en 'Mi carpeta'. En este caso, el CCP mostrará un apartado en esta pestaña, 'Bandeja de notificaciones (obsoleto en PLATEA)' con la siguiente información:
	- **V Datos de la bandeja**: indicando la opción 'Personalizados'.<br>**V Dominio:** un combo con el dominio de la bandeja personaliz
	- **V Dominio**: un combo con el dominio de la bandeja personalizada seleccionada.<br>**V Ruta en castellano**: la continuación de la URL en castellano.
	- **Euta en castellano:** la continuación de la URL, en castellano.<br>**Euta en euskera:** la continuación de la URL, en euskera
	- **Ruta en euskera**: la continuación de la URL, en euskera.

Al guardar la información de esta pestaña, el CCP obligará a que el/la usuari@ marque la opción 'Por defecto' en 'Datos de la bandeja', eliminando por tanto la opción de Bandeja de notificaciones personalizada.

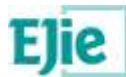

### <span id="page-36-0"></span>**3.7 Copiar procedimiento**

#### **¿Qué es?**

Esta opción permite realizar una copia de un procedimiento.

#### **¿Para qué se usa?**

Se utiliza cuando el/la usuari@ ha finalizado de configurar un procedimiento y necesita crear un procedimiento de cero similar al original. Para ello, el/la usuari@ selecciona un procedimiento de la tabla de resultados de 'Mis procedimientos', y pulsa el botón 'Copiar', y accede a una ventana modal donde visualiza la siguiente información:

**Mensaje de aviso**: en la parte superior se mostrará un mensaje en caso de que el procedimiento origen tenga datos obsoletos, para que una vez realizada la copia, el/la usuari@ modifique dichos datos en el procedimiento que está creando. Los datos que se comprueban si están **obsoletos** o no son:

- $\checkmark$  En Documentos, tipología asociada;
- $\checkmark$  En Documentos con consentimiento, servicio de interoperabilidad asociado;
- En Datos generales, órgano instructor asociado;
- En Carpeta electrónica, el tipo de flujo o el formato de nº de expediente;
- En Acciones telemáticas, el formulario asociado.

En este **mensaje de aviso** también se informará de:

- Si el procedimiento origen está archivado, se informará de que la copia a realizar será un procedimiento idéntico al original salvo por su estado, que no estará archivado, informando el estado de 'Archivado' a No.
- Si el procedimiento origen usa Tramitagune y no usa la Pasarela de Notificaciones Postales, se informará de que la copia a realizar seguirá usando Tramitagune pero también usará la Pasarela de Notificaciones Postales, informando el dato 'Correspondencia para notificaciones postales' a Sí.
- Si el procedimiento origen tiene configurados documentos con consentimiento en acciones telemáticas de tipo aportación, es decir, en acciones telemáticas distintas a 'Solicitud', 'Solicitud presencial' y 'Solicitud presencial de la ciudadanía', se indica: No se recomienda la configuración de consentimientos en acciones diferentes a la solicitud. Si el objetivo de esta configuración es volver a realizar la llamada en una acción posterior a la solicitud, no es necesario. Desde la pestaña Documentos del Cliente de Tramitación se pueden realizar tantas rellamadas a interoperabilidad como sean necesarias. En futuras versiones del CCP el apartado de consentimientos no se mostrará en acciones diferentes a las solicitudes.

**No se permitirá realizar la copia** cuando existen errores relativos a la configuración de interoperabilidad. Al pinchar en 'Copiar' se realizarán unas validaciones que comprobarán todas las acciones telemáticas del procedimiento, comprobando por cada una de ellas, si tiene formulario y tiene asociados documentos con consentimiento y en caso de que así sea se comprobará por cada documento con consentimiento que los nombres de los campos de formulario indicados en el XML de petición SCSP existen en el XML del formulario. En caso contrario, mostrará un mensaje en pantalla mostrando las acciones telemáticas que no cumplen esta validación, y por cada acción telemática se verá el o los documentos con consentimiento en los cuales no se ha encontrado los nombres.

**No se permitirá realizar la copia** de procedimientos que tengan documentos con consentimiento cuyo XML de petición SCSPv3 no tenga informados los campos de formulario en los parámetros obligatorios.

**Datos del procedimiento original**: se muestran unos datos mínimos del procedimiento que se quiere copiar:

**Familia**: familia del procedimiento que se quiere copiar.

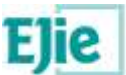

- **Identificador del servicio/procedimiento**: identificador del servicio y del procedimiento del Catálogo de Servicios, del procedimiento que se quiere copiar.
- **Nombre del procedimiento en castellano**: nombre del procedimiento en castellano del procedimiento que se quiere copiar.
- **Nombre del procedimiento en euskera**: ídem que el anterior, en euskera.
- **Código interno del procedimiento**: código interno del procedimiento que se quiere copiar.

A continuación, el/la usuari@ debe indicar los datos básicos del nuevo procedimiento, necesarios para realizar la copia.

**Datos principales**: son los datos principales del nuevo procedimiento, que el/la usuari@ debe informar para realizar la copia:

- **Identificador del servicio/procedimiento**;
- **Nombre del procedimiento en castellano**;
- **Nombre del procedimiento en euskera**;
- **Código interno del procedimiento**.

**Archivo digital**: son los datos de Archivo digital para el nuevo procedimiento, que el/la usuari@ debe informar para realizar la copia:

- **Procedimiento documental**;
- **Serie documental**;
- **ACL del procedimiento.**

Esta información se debe cumplimentar de la misma forma que se cumplimenta la pestaña Datos generales a la hora de crear un nuevo procedimiento. Para más información, ver apartado Pestaña [Datos generales.](#page-11-0)

Se crea un nuevo procedimiento idéntico al original, a excepción del flujo XML de trámites y tareas, de la URL más información y de la tipología de los documentos con consentimiento, en determinados casos:

- En relación al **flujo de XML de trámites y tareas**, se adapta al nuevo procedimiento, modificando las etiquetas procedureid, procedureName y procedureDescription para que contengan el identificador, el nombre y la descripción del nuevo procedimiento. En el identificador se indica el 'Código interno del procedimiento' y en el nombre y en la descripción se indican el 'Nombre del procedimiento en castellano' y el 'Nombre del procedimiento en euskera'.
- En relación a la **URL más información**, el CCP comprobará si el procedimiento origen tiene marcadas la URL como Personalizados, y en ese caso, el procedimiento destino tendrá la misma URL como Personalizados. Pero si el procedimiento origen tiene marcada la URL como *Por defecto*, el procedimiento destino también tendrá marcada la URL como Por defecto, pero el CCP recalcula la URL más información del nuevo procedimiento, teniendo en cuenta la configuración de la familia y el identificador del servicio y del procedimiento del procedimiento destino.
- En relación a los **documentos con consentimiento**, el CCP comprobará si dichos documentos tienen asociado una tipología documental (tipo, subtipo y asunto) acorde al servicio de interoperabilidad seleccionado. En caso de no ser así, el CCP recupera la tipología documental del servicio de interoperabilidad y se la asocia al documento con consentimiento que está haciendo uso de dicho servicio de interoperabilidad.
	- **Nota**: existen procedimientos actualmente en el FdCdP que tienen datos que en el CCP se han identificado como obsoletos, de modo que el CCP no permitirá copiar esa información del procedimiento original, y se actúa de la siguiente manera:
		- **Series documentales**: es necesario indicar una serie documental a la hora de realizar la copia del procedimiento, de modo que se hace caso omiso a las series documentales del procedimiento original.
		- **Sistema de localización**: si el procedimiento original tiene configurado este dato con el valor obsoleto (FCAS), el CCP hace caso omiso a este dato, ya que creará el nuevo procedimiento indicando que el Sistema de localización será NORA.

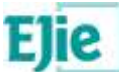

- **Tipo de firma**: si el procedimiento original tiene configurado este dato con el valor obsoleto (SHF), el CCP hace caso omiso a este dato, ya que creará el nuevo procedimiento indicando que el Tipo de firma será NSHF.
- **Bandeja de notificaciones**: si el procedimiento original tiene configuradas las URLs de la Bandeja de notificaciones, el CCP hace caso omiso a este dato, ya que creará el nuevo procedimiento con esas URLs vacías.

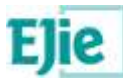

### <span id="page-39-0"></span>**3.8 Archivar procedimiento**

#### **¿Qué es?**

Esta opción permite archivar los procedimientos seleccionados.

#### **¿Para qué se usa?**

El/la usuari@ lo puede utilizar en caso de que quiera dejar de visualizar de primeras en Mis procedimientos aquellos procedimientos de convocatorias anteriores ya que no se requiere realizar ninguna configuración sobre ellos.

Para ello, el/la usuari@ selecciona el procedimiento o los procedimientos que considere y pulsa el botón 'Archivar'. A partir de ese momento, en 'Mis procedimientos' estos procedimientos no se visualizarán, porque el criterio de filtrado de 'Archivado' está a 'No' por defecto. En cualquier momento, el/la usuari@ podrá visualizar los procedimientos archivados en 'Mis procedimientos' filtrando por el campo Archivado = Sí.

Es posible copiar un procedimiento archivado. El/la usuari@ podrá seleccionar el procedimiento y pinchar en 'Copiar'. El procedimiento creado será idéntico al original con la salvedad de que no estará archivado.

La opción de 'Archivar' es propia de cada entorno. De modo que el/la usuari@ puede decidir archivar unos procedimientos en el entorno de Desarrollo productivo diferentes a los de Pruebas y Producción. Por lo tanto, este estado 'Archivado' no se traspasa entre entornos.

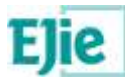

### <span id="page-40-0"></span>**3.9 Exportar procedimientos**

#### **¿Qué es?**

Esta opción permite obtener un fichero ZIP con los ficheros XML de los procedimientos seleccionados.

#### **¿Para qué se usa?**

Se utiliza cuando el/la usuari@ ha finalizado de configurar uno o varios procedimientos en el entorno de Desarrollo y necesita crear unos procedimientos idénticos en el entorno de Pruebas y de Producción, o quiere actualizarlos porque ya los ha creado anteriormente.

Para ello, el/la usuari@ accede al CCP en el entorno de Desarrollo y selecciona los procedimientos que considere de la tabla de resultados de 'Mis procedimientos', y pulsa el botón 'Exportar procedimientos'. Entonces, el CCP genera un fichero ZIP con los ficheros XML de los procedimientos seleccionados.

El fichero ZIP se genera con el nombre 'procedimientos\_ddmmaaaa.zip' donde ddmmaaaa es la fecha del día en que se realiza la exportación. Dentro del fichero ZIP se incluyen los ficheros XML de los procedimientos seleccionados. El fichero XML que se genera por cada procedimiento se crea con el nombre 'procedureid.xml' donde procedureid es el 'Código interno del procedimiento'.

Posteriormente, el/la usuari@ tendrá que acceder al CCP en el entorno de Pruebas y posteriormente, en el entorno de Producción, ir a la opción de menú 'Mis procedimientos' y pulsar el botón 'Importar procedimientos', que se explica a continuación.

- **Nota**: existen procedimientos actualmente en el FdCdP que tienen datos que en el CCP se han identificado como obsoletos, de modo que en el XML estos datos se mostrarán solo en el caso en que tengan el valor obsoleto, actuando de la siguiente manera:
	- **Series documentales**: dato dadocserieprov, solo se muestra si tiene el valor S, si no, no se muestra. En ese caso, también se visualizarán las series documentales asociadas al procedimiento.
	- **Sistema de localización**: dato localid, solo se muestra si tiene el valor deprecado F (FCAS), si no, no se muestra.
	- **Tipo de firma**: dato signType, solo se muestra si tiene el valor deprecado SHF, si no, no se muestra.
	- **Bandeja de notificaciones**: datos urlid, urldesarrollo, urlpruebas, urlproduccion, notifInboxUrlEs, notifInboxUrlEu, solo se muestran si están informadas .

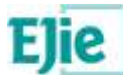

### <span id="page-41-0"></span>**3.10Importar procedimientos**

#### **¿Qué es?**

Esta opción permite traspasar un procedimiento de un entorno, Desarrollo, a otro entorno, Pruebas o Producción.

#### **¿Para qué se usa?**

El/la usuari@ ha hecho uso de la opción 'Exportar procedimientos', explicada en el punto anterior. A continuación, el/la usuari@ accede al entorno de Pruebas, y desde la opción de menú 'Mis procedimientos', pulsa el botón 'Importar procedimientos'. El CCP permite al/a la usuari@ seleccionar el fichero ZIP que ha obtenido haciendo uso de la opción 'Exportar procedimientos' en el entorno de Desarrollo. Debe ser un fichero de tipo ZIP (no se permite por ejemplo, que sea un RAR), que la extensión del fichero sea válida y que no esté vacío. A partir, de este fichero ZIP, el CCP recupera cada uno de los ficheros XML de los procedimientos del ZIP y por cada uno de ellos, realiza las validaciones oportunas y si la información es correcta:

- **Almacenar copia anterior**: si el procedimiento ya existe en el entorno de Pruebas, el CCP genera el fichero XML del procedimiento existente en Pruebas y lo almacena. Si el procedimiento no existe en el entorno de Pruebas, se salta este paso.
- **Importar el procedimiento**: realiza la importación. Es decir:
	- $\checkmark$  Si no existe el procedimiento en Pruebas, lo crea;
	- $\checkmark$  Si existe el procedimiento en Pruebas, lo actualiza.

Posteriormente, el/la usuari@ puede acceder al entorno de Producción y desde la opción de menú 'Mis procedimientos', pulsa el botón 'Importar procedimientos'. El CCP permite al/a la usuari@ seleccionar el fichero ZIP que ha obtenido haciendo uso de la opción 'Exportar procedimientos' en el entorno de Desarrollo. A partir, de este fichero ZIP, el CCP recupera cada uno de los ficheros XML de los procedimientos del ZIP y por cada uno de ellos, realiza las validaciones oportunas y si la información es correcta:

- **Almacenar la última versión importada**: si el procedimiento ya existe en el entorno de Producción, el CCP genera el fichero XML del procedimiento existente en Producción y lo almacena. Si el procedimiento no existe en el entorno de Producción, se salta este paso.
- **Importar el procedimiento**: realiza la importación. Es decir:
	-
- Si no existe el procedimiento en Producción, lo crea;<br>
Si existe el procedimiento en Producción, actualiza i Si existe el procedimiento en Producción, actualiza toda la información a excepción de las fechas de presentación de solicitudes, que prevalecen las que el/la usuari@ haya indicado manualmente en Producción.

#### <span id="page-41-1"></span>**3.10.1 Validaciones al importar procedimientos**

A continuación, se indican algunas de las validaciones que pueden darse al importar un procedimiento a entornos superiores, es decir, a Pruebas y a Producción, y que hemos considerado que requieren de una breve explicación:

 **Este asunto documental propio de PLATEA no existe en este entorno. Póngase en contacto con la persona administradora del CCP (asunto documental)**

*Póngase en contacto con la persona administradora del CCP para que cree el asunto documental de PLATEA indicado entre paréntesis en el entorno que no existe, bien sea Pruebas o Producción.*

#### **Este formulario propio de PLATEA no existe en este entorno. Póngase en contacto con la persona administradora del CCP (formulario)**

*Póngase en contacto con la persona administradora del CCP para que cree el formulario de PLATEA indicado entre paréntesis en el entorno que no existe, bien sea Pruebas o Producción.*

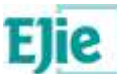

#### **Existen formularios y/o asuntos documentales asociados a su procedimiento que no pertenecen a su grupo funcional ni al de PLATEA. Póngase en contacto con la persona administradora del CCP**

*Póngase en contacto con la persona administradora del CCP para que revise qué formularios o qué asuntos documentales está usando su procedimiento, porque éstos deben pertenecer al grupo funcional del procedimiento o al grupo funcional de PLATEA, y si no es así, será necesario realizar modificaciones en base de datos para que no se produzcan estas incongruencias.*

 **Alguna serie documental del procedimiento no está indicada. Póngase en contacto con la persona administradora del CCP**

*Este caso solo puede darse en procedimientos configurados en el FdCdP donde se permitía el uso de series documentales por provincia. Para utilizar series documentales por provincia, se deben informar correctamente las 3 series documentales (Álava/Araba, Bizkaia y Gipuzkoa) y en caso de que no sea así, será necesario modificar la base de datos para subsanar este caso.*

 **La acción telemática a la que se asocia un documento ha de existir en las acciones telemáticas configuradas en el procedimiento. Póngase en contacto con la persona administradora del CCP**

*Este caso solo puede darse en procedimientos migrados del FdCdP al CCP así como en copias de dichos procedimientos, y es debido a una configuración incorrecta. Será necesario modificar la base de datos para que no vuelva a saltar la validación.*

 **El número de instancias no coincide con las informadas en las acciones telemáticas. Póngase en contacto con la persona administradora del CCP**

*Este caso solo puede darse en procedimientos migrados del FdCdP al CCP así como en copias de dichos procedimientos, y es debido a una configuración incorrecta. Será necesario modificar la base de datos para que no vuelva a saltar la validación.*

#### **No existen algunas urls indicadas en el flujo de trámites y tareas, si es necesario usarlas, póngase en contacto con la persona administradora del CCP**

*El CCP cuenta con un catálogo de dominios de urls que se utilizan tanto en los formularios como en el flujo de trámites y tareas, para que luego los traspasos de los procedimientos a Pruebas y Producción puedan hacerse automáticamente. En caso de que se quiera utilizar una url cuyo dominio no esté en dicho catálogo (ver opción de menú 'Dominios' del menú 'Configuración'), será necesario ponerse en contacto con la persona administradora del CCP para que cree dicho dominio en el CCP en todos los entornos, especificando el dominio de Desarrollo y su correspondiente dominio de Pruebas y de Producción.*

Además de esta casuística:

 **El procedimiento tiene indicado un flujo de trámites y tareas pero no tiene activo el apartado de carpeta electrónica**

*El CCP controla el uso de carpeta electrónica y su implicación con el flujo de trámites y tareas.*

- Si es correcto que el procedimiento utilice un flujo de trámites y tareas debe activar el uso de carpeta electrónica.
- Si no se va a utilizar el flujo de trámites y tareas, active temporalmente la carpeta electrónica, elimine el flujo y vuelva a desactivar la carpeta electrónica.

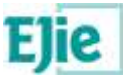

Además en la importación de un procedimiento se hace un tratamiento especial para los datos de:

- 'Fechas de presentación de solicitudes' (Fecha de inicio de presentación de solicitudes' y 'Fecha de fin de presentación de solicitudes') de la pestaña 'Datos generales';
- 'Visible en Tramitagune' de la pestaña 'Carpeta electrónica';
- El apartado 'Recibir mensajes por correo electrónico' de la pestaña 'Carpeta electrónica'

En estos tres casos, al importar el procedimiento en Producción por primera vez, se informan estos datos con la información que tengan. Pero, a la hora de actualizar el procedimiento en Producción las siguientes veces, se mantienen los datos que existan ya en Producción, porque ha podido ser modificado por la persona tramitadora y esos datos deben prevalecer, frente a los datos que existan en el procedimiento en el entorno de Desarrollo.

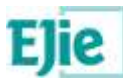

### <span id="page-44-0"></span>**3.11Recuperar copia anterior**

#### **¿Qué es?**

Esta opción tiene sentido si previamente se ha realizado una importación de un procedimiento que ya se ha importado con anterioridad, y permite recuperar la copia que se tenía del procedimiento antes de realizar la importación.

#### **¿Para qué se usa?**

El/la usuari@ ha hecho uso de la opción 'Importar procedimientos', explicada en el punto anterior, sobre un procedimiento ya existente (si es la primera vez que se importa, no se almacena una copia, ya que el procedimiento no existe). En este caso, se descarga un fichero ZIP con el fichero XML del procedimiento seleccionado.

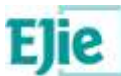

### <span id="page-45-0"></span>**3.12Solicitar traspaso**

#### **¿Qué es?**

Una vez configurado el procedimiento en el entorno de Desarrollo productivo, es posible solicitar el traspaso del mismo al entorno de Pruebas y también al de Producción, si procede.

#### **¿Para qué se usa?**

Se usa para traspasar de forma automática el procedimiento de Desarrollo a Pruebas y a Producción, si procede. Una vez solicitado el traspaso, es posible acceder a la opción de menú 'Mis traspasos' para consultar el estado de la solicitud de traspaso automático.

La solicitud lanzará unos procesos automáticos que traspasarán el procedimiento que está en Desarrollo a Pruebas, o a Pruebas y Producción en aproximadamente 1 día.

La solicitud de traspaso debe **realizarse antes de las 19:00** para que el proceso se realice correctamente. Si se requiere solicitar un traspaso a partir de las 19:00, deberá esperar al día siguiente.

### <span id="page-45-1"></span>**3.13Mis traspasos**

#### **¿Qué es?**

Es la opción de menú que permite visualizar el estado de las solicitudes de traspaso automático de los procedimientos seleccionados. Desde esta pantalla, el/la usuari@ puede realizar filtros de búsqueda sobre sus solicitudes de traspaso automático a partir de los criterios que considere oportunos.

#### **¿Cómo se usa?**

El/la usuari@ accede a la opción de menú 'Mis traspasos' y ve las solicitudes de traspaso automático de los procedimientos pertenecientes a su grupo funcional o a sus grupos funcionales, para los que haya solicitado traspaso. En la tabla de resultados se visualiza la siguiente información:

- **Procedimiento:** se visualiza el código interno del procedimiento;
- **Grupo funcional**: el grupo funcional al que pertenece el procedimiento;
- **Puesto**: el nombre del/la usuari@ y puesto entre paréntesis. Es el/la usuari@ que ha solicitado el traspaso automático;
- **Fecha del traspaso**: fecha de la solicitud del traspaso;
- **Tipo**: puede ser que se haya solicitado el traspaso a Pruebas o a Pruebas y producción;
- **Estado**: el estado en el que se encuentra la solicitud de traspaso: Finalizado, Finalizado con errores, Importado a pruebas, Pendiente, Traspaso a producción y Traspaso a pruebas :
	- $\checkmark$  Si la solicitud de traspaso es para el entorno de Pruebas:
		- **Pendiente:** el/la usuari@ ha solicitado el traspaso de su procedimiento;
		- **Traspaso a pruebas**: se deja el fichero en la zona compartida para que se proceda a realizar la importación en pruebas;
		- **Finalizado o Finalizado con errores**: se ha realizado la importación en pruebas y puede que la importación se haya finalizado correctamente o no se haya finalizado porque el procedimiento no cumple las validaciones requeridas por la importación. En este segundo caso, el/la usuari@ debe leer qué validaciones no cumple su procedimiento, subsanar los errores de configuración de su procedimiento y posteriormente, volver a solicitar el traspaso, si así lo desea.
	- Si la solicitud de traspaso es para el entorno de Pruebas y Producción:

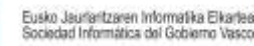

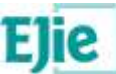

- Pendiente: el/la usuari@ ha solicitado el traspaso de su procedimiento;
- **Traspaso a pruebas**: se deja el fichero en la zona compartida para que se proceda a realizar la importación en pruebas;
- **Importado a pruebas**: se ha importado correctamente en el entorno de pruebas. Si el procedimiento no se importa correctamente en pruebas, no se continua con el traspaso en producción.
- **Traspaso a producción**: se deja el fichero en la zona compartida para que se proceda a realizar la importación en producción;
- **Finalizado o Finalizado con errores**: se ha realizado la importación en producción y puede que la importación se haya finalizado correctamente o no se haya finalizado porque el procedimiento no cumple las validaciones requeridas por la importación. En este segundo caso, el/la usuari@ debe leer qué validaciones no cumple su procedimiento, subsanar los errores de configuración de su procedimiento y posteriormente, volver a solicitar el traspaso, si así lo desea.
	- Puede ocurrir que la importación en pruebas vaya bien, y sin embargo en producción no.
- **Fecha en pruebas**: la fecha y hora del traspaso en Pruebas, en caso de que se haya importado en pruebas;
- **Fecha en producción**: la fecha y hora del traspaso en Producción, en caso de que se haya importado en producción.

Mientras la solicitud de traspaso esté **Pendiente** el/la usuari@ puede eliminar la solicitud desde el botón **Eliminar** disponible en la opción de menú de Mis traspasos.

El/la usuari@ puede acceder a 'Criterios de filtrado', especificar los filtros de búsqueda que considere y pinchar en 'Filtrar'. También puede pinchar en 'Limpiar' para limpiar los filtros indicados. Los criterios de filtrado son los que se indican a continuación:

- **Código interno del procedimiento**: el buscador presentará los procedimientos cuyo código interno del procedimiento contenga el texto aquí introducido por el/la usuari@.
- **Grupo funcional**: el/la usuari@ visualiza en un combo los grupos funcionales a los que pertenece y puede filtrar por el que considere oportuno;
- **Puesto**: el buscador presentará los procedimientos cuyas solicitudes de traspaso hayan sido realizadas por el/la usuari@ que aquí se indique (Finalizado, Finalizado con errores, Importado a pruebas, Pendiente, Traspaso a producción y Traspaso a pruebas);
- **Fecha desde** y **Fecha hasta**: el buscador presentará los procedimientos cuya fecha de solicitud de traspaso esté contenida en el periodo indicado aquí por el/la usuari@;
- **Tipo**: el buscador presentará los procedimientos cuyo tipo de solicitud de traspaso coincida con el que aquí se indique (Pruebas o Pruebas y producción);
- **Estado**: el buscador presentará los procedimientos cuyo estado de solicitud de traspaso coincida con el que aquí se indique (Finalizado, Finalizado con errores, Importado a pruebas, Pendiente, Traspaso a producción y Traspaso a pruebas).

### <span id="page-46-0"></span>**3.14Solicitar borrado**

#### **¿Qué es?**

Solo en el entorno de **Desarrollo** es posible solicitar el borrado de un procedimiento. No se permite borrar varios procedimientos a la vez.

#### **¿Para qué se usa?**

En caso de haber creado un procedimiento por error que no se va a utilizar, es posible solicitar el borrado del mismo.

Al solicitar el borrado de un procedimiento se muestra una ventana de confirmación preguntando ¿Desea solicitar el borrado del procedimiento: XXX? donde XXX es el identificador del procedimiento del que está solicitando el borrado.

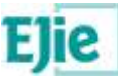

Una vez confirmado que Sí, se mostrará en la parte superior de la ventana un mensaje 'Se ha registrado la solicitud. Acceda a Mis borrados para ver el estado'.

### <span id="page-47-0"></span>**3.15Mis borrados**

#### **¿Qué es?**

Es la opción de menú que permite visualizar el estado de la solicitud de borrado de un procedimiento. Desde esta pantalla, el/la usuari@ puede realizar filtros de búsqueda sobre sus solicitudes de borrado a partir de los criterios que considere oportunos.

#### **¿Cómo se usa?**

El/la usuari@ accede a la opción de menú 'Mis borrados' y ve las solicitudes de borrado de cada uno de los procedimientos pertenecientes a su grupo funcional o a sus grupos funcionales, para los que haya solicitado el borrado. En la tabla de resultados se visualiza la siguiente información:

- **Procedimiento**: se visualiza el código interno del procedimiento;
- **Grupo funcional**: el grupo funcional al que pertenece el procedimiento;
- **Puesto**: el nombre del/la usuari@ y puesto entre paréntesis. Es el/la usuari@ que ha solicitado el borrado;
- **Fecha de solicitud**: fecha de la solicitud del borrado;
- **Estado**: el estado en el que se encuentra la solicitud de borrado: Pendiente, Realizado, No realizado, Error:
	- **Pendiente**: el/la usuari@ ha solicitado el borrado de su procedimiento y está en proceso;
	- **Realizado**: el procedimiento se ha borrado correctamente;
	- **No realizado**: no se ha podido borrar el procedimiento porque existen datos asociados en Platea:
		- Existen expedientes asociados
		- Existen notificaciones asociadas
		- Existen expedientes en Mi Carpeta
		- Existen expedientes asociados en Tramitagune
		- Existen tareas pendientes asociadas
		- Existen tareas realizadas asociadas
		- Existen representaciones de las participaciones de expedientes asociados
		- Existen solicitudes asociadas
	- **Error**: no se ha podido borrar el procedimiento porque ha ocurrido un error.
- **Fecha de realización**: la fecha y hora de realización del borrado, en caso de que el estado sea Realizado, No realizado o Error;
- **Texto:** texto informativo de qué ha ocurrido en cada caso.

En caso de que una solicitud de borrado después de un un día siga en estado **Pendiente**, se habilitará el botón **Cancelar** y se mostrará el siguiente mensaje: 'No ha sido posible borrar el procedimiento. Para habilitar de nuevo el procedimiento en Mis procedimientos proceda a cancelar la solicitud de borrado'.

Al pulsar sobre este botón **Cancelar** y después de que el/la usuari@ confirme que desea cancelar la solicitud de borrado, el procedimiento volverá a estar *habilitado* en la opción de menú de 'Mis procedimientos'.

El/la usuari@ puede acceder a 'Criterios de filtrado', especificar los filtros de búsqueda que considere y pinchar en 'Filtrar'. También puede pinchar en 'Limpiar' para limpiar los filtros indicados. Los criterios de filtrado son los que se indican a continuación:

- **Código interno del procedimiento**: el buscador presentará los procedimientos cuyo código interno del procedimiento contenga el texto aquí introducido por el/la usuari@.
- **Grupo funcional**: el/la usuari@ visualiza en un combo los grupos funcionales a los que pertenece y puede filtrar por el que considere oportuno;

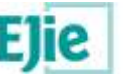

- **Puesto**: el buscador presentará los procedimientos cuyas solicitudes de borrado hayan sido realizadas por el/la usuari@ que aquí se indique;
- **Fecha de solicitud desde** y **hasta**: el buscador presentará los procedimientos cuya fecha de solicitud de borrado esté contenida en el periodo indicado aquí por el/la usuari@;
- **Estado**: el buscador presentará los procedimientos cuyo estado de solicitud de borrado coincida con el que aquí se indique (Pendiente, Realizado, No realizado, Error).
- **Fecha de realización desde** y **hasta**: el buscador presentará los procedimientos cuya fecha de realización de la solicitud de borrado esté contenida en el periodo indicado aquí por el/la usuari@;

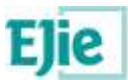

# <span id="page-49-0"></span>**4 Datos de configuración específicos**

### <span id="page-49-1"></span>**4.1 Asuntos documentales**

#### **¿Qué es?**

Apartado donde se visualizan dos pestañas:

- **Mis asuntos documentales**: en esta pestaña el/la usuari@ conectado podrá gestionar todos los asuntos documentales pertenecientes a su grupo funcional o a sus grupos funcionales
- **Asuntos documentales de PLATEA**: en esta pestaña el/la usuari@ conectado verá todos los asuntos documentales normalizados en PLATEA-Tramitación y que puede utilizar, si así lo considera, en cualquiera de sus procedimientos.

#### **¿Cuándo se configura?**

El asunto documental se utiliza en la configuración del procedimiento, concretamente, en la pestaña 'Documentos', en caso de que esa pestaña esté habilitada. Para ver cuándo se habilita la pestaña 'Documentos' ver apartado [Pestaña Datos generales.](#page-11-0)

En la pestaña 'Documentos', el/la usuari@ puede configurar los documentos que se van a utilizar en el procedimiento, indicando la tipología de cada documento, y podrá especificar el asunto documental, si así lo requiere. Un asunto documental se puede definir como una clasificación del documento más específica, cuando el tipo o el tipo-subtipo seleccionado no es suficiente. Ver apartado [Pestaña Documentos.](#page-17-0)

#### **¿Para qué se usa?**

Se usa para que las personas interesadas de un procedimiento puedan aportar documentos correctamente tipificados en el ámbito de un procedimiento administrativo. Y también se usa para que la Administración pueda aportar documentos correctamente tipificados en la tramitación de sus expedientes.

#### **¿Qué se visualiza?**

Se visualizan dos pestañas:

**Mis asuntos documentales**: los datos que se visualizan son los siguientes:

- **Identificador**: código que identifica al asunto documental en el grupo funcional correspondiente. Es un dato obligatorio.
- **Nombre en castellano**: nombre que identifica al asunto documental, en castellano. Es un dato obligatorio.
- **Nombre en euskera**: ídem que el anterior, en euskera. Es un dato obligatorio.
- **Grupo funcional**: grupo funcional del/la usuari@ conectado. Es un dato obligatorio.
- **Obsoleto**: cuyos valores posibles son Sí o No. En la configuración del procedimiento solo se podrán utilizar los asuntos documentales que no estén obsoletos. Por defecto, el valor es No.

El/la usuari@ conectado puede añadir un nuevo asunto documental y editar o eliminar uno ya existente. Al editar un asunto documental, el CCP avisará si está en uso, es decir, si dicho asunto documental se esté utilizando en algún procedimiento. No se puede eliminar un asunto documental que esté en uso.

El/la usuari@ puede filtrar los asuntos documentales por los siguientes criterios:

- **Identificador**: el/la usuari@ puede filtrar por lo asuntos que contengan en su Identificador, el código que aquí indique.
- **Grupo funcional**: el/la usuari@ puede filtrar por los grupos funcionales a los que pertenezca.
- **Asunto documental**: el/la usuari@ puede filtrar por los asuntos que contengan en su Nombre, tanto en castellano como en euskera, el literal que aquí indique.

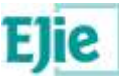

**Obsoleto**: el/la usuari@ puede filtrar por los asuntos que están obsoletos o no.

Saldrán por defecto los asuntos documentales filtrados por Obsoleto a No.

El/la usuari@ puede descargarse un fichero Excel con los asuntos documentales que se visualizan en pantalla, disponible desde el botón 'Descargar'.

**Asuntos documentales de PLATEA**: los datos que se visualizan son los siguientes:

- **Identificador**: código que identifica al asunto documental de PLATEA Tramitación.
- **Nombre en castellano**: nombre que identifica al asunto documental de PLATEA Tramitación.
- **Nombre en euskera**: ídem que el anterior, en euskera.

El/la usuari@ conectado no puede gestionar los asuntos documentales de PLATEA, solo puede visualizarlos.

El/la usuari@ puede filtrar los asuntos documentales de PLATEA por:

- **Identificador**: el/la usuari@ puede filtrar por lo asuntos que contengan en su Identificador, el código que aquí indique.
- **Asunto documental**: el/la usuari@ puede filtrar por los asuntos que contengan en su Nombre, tanto en castellano como en euskera, el literal que aquí indique.

El/la usuari@ puede descargarse un fichero Excel con los asuntos documentales de PLATEA que se visualizan en pantalla, disponible desde el botón 'Descargar'.

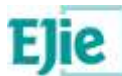

### <span id="page-51-0"></span>**4.2 Formularios**

#### **¿Qué es?**

Apartado donde se visualizan dos pestañas:

- **Mis formularios**: en esta pestaña el/la usuari@ conectado podrá gestionar todos los formularios pertenecientes a sus Grupos funcionales.
- **Formularios de PLATEA**: en esta pestaña el/la usuari@ conectado verá todos los formularios normalizados en PLATEA-Tramitación y que puede utilizar, si así lo considera, en cualquiera de sus procedimientos.

#### **¿Cuándo se configura?**

El formulario se utiliza en la configuración del procedimiento, concretamente, en la pestaña 'Acciones telemáticas', en caso de que esa pestaña esté habilitada. Para ver cuándo se habilita la pestaña 'Acciones telemáticas' ver apartado [Pestaña Datos generales.](#page-11-0)

En la pestaña 'Acciones telemáticas', el/la usuari@ puede configurar los formularios de las acciones telemáticas que se van a utilizar en el procedimiento. Ver apartado [Pestaña Acciones telemáticas,](#page-22-0) el punto relativo a Formulario.

#### **¿Para qué se usa?**

Se usa para que las personas interesadas de un procedimiento pued an presentar solicitudes y posteriormente, puedan realizar aportaciones de cara a la Administración.

#### **¿Qué se visualiza?**

Se visualizan dos pestañas:

**Mis formularios**: en esta pestaña el/la usuari@ conectado podrá gestionar todos los formularios pertenecientes a sus grupos funcionales. Los datos que se visualizan son los siguientes:

- **Nombre en castellano**: nombre que identifica al formulario, en castellano. Es un dato obligatorio.
- **Nombre en euskera**: ídem que el anterior, en euskera. Es un dato obligatorio.
- **Tipo de acción**: identifica a qué tipo de acción pertenece el formulario. Los tipos de acción existentes están disponibles en el menú 'Configuración', en la opción de menú 'Acciones telemáticas'. Es un dato obligatorio.
- **Grupo funcional**: grupo funcional del/la usuari@ conectado. Es un dato obligatorio.
- **XML**: el XML del formulario que utiliza el Toolkit de Formularios para pintar el formulario en formato HTML a la persona interesada en el ámbito de un procedimiento administrativo y para una acción telemática concreta. Debe ser un fichero de tipo XML, que la extensión del fichero sea válida y que no esté vacío.
- **URLs**: URL en castellano y URL en euskera de acceso al formulario. Estas URLs tienen sentido cuando configuramos un formulario perteneciente a un tipo de acción distinto al de 'Solicitud'. Estas URLs las utiliza la aplicación 'Mi carpeta' de PLATEA-Tramitación para pintar el formulario.

Al crear un nuevo formulario de 'Tipo de acción' distinto al de 'Solicitud', el CCP informará por defecto la información de las URLs con las URLs propias de PLATEA (es decir, con las URLs del Toolkit de Formularios). Una vez creado el formulario, la AATT podrá gestionar la información de las URLs como considere, bien dejando las URLs propias de Platea o bien modificándolas por las URLs de su aplicativo de negocio.

Aquí también se puede informar el dato 'Código de aplicación', que tiene sentido solo para aquellos casos en los que el formulario no pertenece a un tipo de acción 'Solicitud'. Esto solo es necesario para aquellas aplicaciones que actualmente estén usando apilamiento remoto con Q70, y se modifiquen para usar PIF para ese trasvase de información que necesitan. De modo que este dato será opcional.

 **Procedimientos**: indica en qué procedimientos administrativos, de los grupos funcionales del/la usuari@, se está utilizando el formulario.

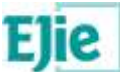

 **Obsoleto**: indica si un formulario está obsoleto y por tanto, no se puede utilizar en un procedimiento, o por el contrario no está obsoleto y por tanto, se puede usar.

El/la usuari@ conectado puede añadir un formulario y editar o eliminar uno ya existente. Al editar un formulario, el CCP avisará si está en uso, es decir, si dicho formulario se está utilizando en algún procedimiento. No se puede eliminar un formulario que esté en uso.

El/la usuari@ conectado también puede migrar formularios a la versión 2 (versión de interesados), en caso de que el formulario a migrar sea de tipo Solicitud y use los componentes propios del Toolkit de Formularios.

El/la usuari@ puede filtrar los formularios por los siguientes criterios:

- **Tipo de acción**: el/la usuari@ puede filtrar por los tipos de acción disponibles en el menú 'Configuración' en la opción 'Acciones telemáticas'.
- **Grupo funcional**: el/la usuari@ puede filtrar por los grupos funcionales a los que pertenezca.
- **Formulario**: el/la usuari@ puede filtrar por los formularios que contengan en su Nombre, tanto en castellano como en euskera, el literal que aquí indique.
- **Procedimiento**: el/la usuari@ puede filtrar por sus procedimientos, es decir, por los procedimientos pertenecientes al grupo funcional o a los grupos funcionales del/la usuari@ conectado.
- **Obsoleto**: se muestra por defecto los formularios con Obsoleto=No. El/la usuari@ después puede filtrar por Obsoleto=Sí.

El/la usuari@ puede descargarse un fichero Excel con los formularios que se visualizan en pantalla, disponible desde el botón 'Descargar'.

**Al editar el XML de un formulario que está en uso en varias acciones telemáticas de varios procedimientos y que tienen documentos de consentimiento asociados**, se validará que en el XML del formulario existan todos los parámetros específicos de los XML de petición SCSP de los de los documentos de consentimiento de todas las acciones telemáticas de los procedimientos en los que esté asociado el formulario. Esta validación solo se hará si los procedimientos están vigentes y no están archivados. En caso de no cumplir la validación se mostrará un mensaje indicando por cada procedimiento, y por cada acción telemática, el documento con consentimiento y los parámetros que no cumplen la validación.

**Formularios de PLATEA**: en esta pestaña el/la usuari@ conectado verá todos los formularios normalizados en PLATEA-Tramitación y que puede utilizar, si así lo considera, en cualquiera de sus procedimientos. Los datos que se visualizan son los siguientes:

- **Nombre en castellano**: ídem que en la pestaña 'Mis Formularios'.
- **Nombre en euskera**: ídem que en la pestaña 'Mis Formularios'.
- **Tipo de acción**: ídem que en la pestaña 'Mis Formularios'.
- **XML:** ídem que en la pestaña 'Mis Formularios'.
- **URLs**: ídem que en la pestaña 'Mis Formularios'.
- **Procedimiento**: ídem que en la pestaña 'Mis Formularios'.
- **Cobsoleto:** ídem que en la pestaña 'Mis Formularios'.

El/la usuari@ conectado no puede gestionar los formularios de PLATEA, solo puede visualizarlos.

El/la usuari@ puede filtrar los formularios de PLATEA por:

- **Tipo de acción**: el/la usuari@ puede filtrar por los tipos de acción disponibles en el menú 'Configuración' en la opción 'Acciones telemáticas'.
- **Formulario**: el/la usuari@ puede filtrar por los formularios que contengan en su Nombre, tanto en castellano como en euskera, el literal que aquí indique.
- **Procedimiento**: el/la usuari@ puede filtrar por sus procedimientos, es decir, por los procedimientos pertenecientes al grupo funcional o a los grupos funcionales del/la usuari@ conectado.
- **Obsoleto**: se muestra por defecto los formularios con Obsoleto=No. El/la usuari@ después puede filtrar por Obsoleto=Sí.

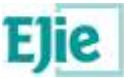

El/la usuari@ puede descargarse un fichero Excel con los formularios de PLATEA que se visualizan en pantalla, disponible desde el botón 'Descargar'.

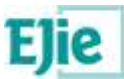

# <span id="page-54-0"></span>**5 Datos de configuración genéricos**

### <span id="page-54-1"></span>**5.1 Familias**

#### **¿Qué es?**

Apartado donde se visualizan las familias de los procedimientos administrativos contempladas en PLATEA-Tramitación, y se visualizan dos pestañas:

- **Familias**: en esta pestaña el/la usuari@ conectado podrá visualizar todas las familias existentes en Platea.
- **Grupos de familias de tramitación**: en esta pestaña el/la usuari@ conectado verá todas las agrupaciones de familias existentes en Tramitagune.

Estos datos deben ser los mismos en los tres entornos: Desarrollo, Pruebas y Producción.

#### **¿Cuándo se configura?**

La familia se utiliza en la configuración del procedimiento, concretamente, en la opción de menú 'Procedimiento administrativo', en la pestaña 'Datos generales', el/la usuari@ debe indicar la familia a la que pertenece el procedimiento que está creando. Posteriormente, el/la usuari@ puede modificar la familia del procedimiento, si así lo considera. Ver apartado [Pestaña Datos generales.](#page-11-0)

La configuración de la familia relativa a Tramitagune se utiliza en la opción de menú 'Procedimiento administrativo', en la pestaña 'Carpeta electrónica' para saber si es necesario solicitarle al/a la usuari@ conectado la configuración relativa al 'Número de expediente'. Ver apartado Pestaña [Carpeta electrónica.](#page-30-0)

#### **¿Para qué se usa?**

Se usa para clasificar los procedimientos en familias.

#### **¿Qué se visualiza?**

Se visualizan dos pestañas:

**Familias**: los datos que se visualizan son los siguientes:

- **Identificador**: código de la familia.
- **Nombre en castellano**: nombre de la familia, en castellano.
- **Nombre en euskera**: ídem que el anterior, en euskera.
- **Descripción en castellano**: descripción de la familia, en castellano (es un dato opcional, por lo que puede estar vacío).
- **Descripción en euskera**: ídem que el anterior, en euskera (es un dato opcional, por lo que puede estar vacío).
- **Inicio de oficio**: indica si los procedimientos de esta familia permiten que los expedientes se inicien de oficio.
- **Tipo de URL más información**: indica si para los procedimientos pertenecientes a esta familia se puede generar automáticamente la URL más información de Mi carpeta. La casuística es la siguiente:
	- Si la familia tiene configurado que el Tipo de URL más información es *Procedimiento*, entonces la URL más información de Mi carpeta de los procedimientos pertenecientes a esta familia, se generará así:
		- Dominio = euskadi.platea https://www.euskadi.eus
		- Ruta en castellano = /servicios/[código-procedimiento]
		- Ruta en euskera = /zerbitzuak/[código-procedimiento]
	- Si la familia tiene configurado que el Tipo de URL más información es *Servicio*, entonces la URL más información de Mi carpeta de los procedimientos pertenecientes a esta familia, se generará así:
		- Dominio = euskadi.platea https://www.euskadi.eus

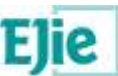

- Ruta en castellano = /servicios/[código-servicio]
- Ruta en euskera = /zerbitzuak/[código-servicio]
- Si la familia tiene configurado el Tipo de URL más información es *No aplica*, entonces no se genera la URL más información de los procedimientos de esta familia.
- **Tramitagune**: permite indicar la familia de Tramitagune relacionada y los datos de configuración necesarios para Tramitagune:
	- **Identificador**: el CCP sugiere un identificador a partir del último identificador almacenado en base de datos. Es un dato que no se puede modificar.
	- **Nombre en castellano**: nombre de la familia en castellano utilizado en Tramitagune;
	- **V Nombre en euskera:** ídem que el anterior, en euskera;<br>**V** Grupo de familia de tramitación: a seleccionar entre
	- **Grupo de familia de tramitación**: a seleccionar entre la lista de grupos de familias de tramitación existentes en el CCP;
	- **Número de expediente**: los procedimientos de esta familia requerirán que se configure el apartado 'Número de expediente' de la pestaña 'Carpeta electrónica', en caso de que se indique Sí, y no requerirán configurar dicho apartado, porque Tramitagune cuenta con un formato de número de expediente predefinido para los procedimientos de esta familia, en caso de que se indique No;
	- **Patrón**: Tramitagune utiliza este valor para generar el número de expediente, en caso de que el formato de número de expediente de los procedimientos de esta familia, esté predefinido en Tramitagune, es decir, solo en caso de que el dato anterior 'Número de expediente' esté informado a No. Es un dato opcional.
	- **Permitir comunicaciones anónimas**: si el procedimiento usa Carpeta electrónica y Tramitagune, en la configuración del procedimiento, en el apartado Carpeta electrónica, se mostrará una nueva opción 'Permitir comunicaciones anónimas'. Los procedimientos pertenecientes a esta familia podrán permitir el uso de comunicaciones anónimas a la Administración, es decir, permitirán que una persona pueda enviar una solicitud sin identificación y sin firma, únicamente requiriendo como obligatorio el correo electrónico.

El/la usuari@ puede filtrar las familias por los siguientes criterios:

- **Familia**: el/la usuari@ puede filtrar por las familias que contengan en su Nombre o Descripción, tanto en castellano como en euskera, el literal que aquí indique.
- **Inicio de oficio**: el/la usuari@ puede filtrar por las familias que permiten Inicio de oficio (indicando Sí) o que no permiten Inicio de oficio (indicando No) o ninguna de las dos opciones (si no indica ni Sí ni No).
- **Tramitagune**: el/la usuari@ puede filtrar por las familias que están contempladas en Tramitagune (indicando Sí) o que no están en Tramitagune (indicando No) o ninguna de las dos opciones (si no indica ni Sí ni No).
- **Tipo de URL más información**: el/la usuari@ puede filtrar por las familias cuyo Tipo de URL más información sea Procedimiento, Servicio o No aplica, si así lo requiere.

El/la usuari@ puede descargarse un fichero Excel con las familias que se visualizan en pantalla, disponible desde el botón 'Descargar'.

**Grupos de familias de tramitación**: los datos que se visualizan son los siguientes:

- **Identificador**: código del grupo de la familia.
- **Nombre en castellano**: nombre del grupo de la familia, en castellano.
- **Nombre en euskera**: ídem que el anterior, en euskera.
- **Familias**: indica qué familias contempladas en Tramitagune pertenecen a este grupo

El/la usuari@ puede filtrar los grupos de familias de tramitación por los siguientes criterios:

 **Grupo de familia de tramitación**: el/la usuari@ puede filtrar por los grupos de familias que contengan en su Nombre, tanto en castellano como en euskera, el literal que aquí indique.

El/la usuari@ puede descargarse un fichero Excel con los grupos de familias de tramitación que se visualizan en pantalla, disponible desde el botón 'Descargar'.

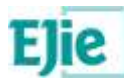

### <span id="page-56-0"></span>**5.2 Acciones telemáticas**

#### **¿Qué es?**

Contiene dos apartados:

- El primer apartado muestra los tipos de acciones que pueden realizar las personas interesadas de cara a la Administración, en el ámbito de un procedimiento administrativo, por ejemplo, una 'Solicitud'.
- El segundo apartado presenta las acciones telemáticas correspondientes al tipo de acción seleccionado en el primer apartado. Estas acciones telemáticas se diferencian por el canal de presentación de la persona interesada, que puede ser 'Electrónico' o 'Presencial'. Por ejemplo, para el tipo de acción 'Solicitud', las posibilidades son:
	- o Solicitud electrónica (canal electrónico);
		- o Solicitud presencial (canal presencial);
		- o Solicitud presencial de la ciudadanía (canal presencial).

Estos datos deben ser los mismos en los tres entornos: Desarrollo, Pruebas y Producción.

#### **¿Cuándo se configura?**

Las acciones telemáticas se utilizan en la configuración del procedimiento, concretamente, en la opción de menú 'Procedimiento administrativo', en la pestaña 'Datos generales', el/la usuari@ debe indicar si utiliza o no 'Acciones telemáticas'. Ver apartado [Pestaña Datos generales](#page-11-0) y también el apartado [Pestaña Acciones telemáticas.](#page-22-0)

#### **¿Para qué se usa?**

Se usa para que las personas interesadas de un procedimiento puedan presentar solicitudes y posteriormente, puedan realizar aportaciones de cara a la Administración.

#### **¿Qué se visualiza?**

Los datos que se visualizan son los siguientes:

#### **Tipos de acción**:

- **Identificador**: código único del tipo de acción.
- **Nombre en castellano**: nombre del tipo de acción, en castellano.
- **Nombre en euskera**: ídem que el anterior, en euskera.

El/la usuari@ puede filtrar los tipos de acción por el siguiente criterio:

 **Tipo de acción**: el/la usuari@ puede filtrar por los tipos de acción que contengan en su Nombre, tanto en castellano como en euskera, el literal que aquí indiqu e.

El/la usuari@ puede descargarse un fichero Excel con los tipos de acción que se visualizan en pantalla, disponible desde el botón 'Descargar'.

#### **Acciones telemáticas**:

- **Identificador**: código único de la acción telemática.
- **Nombre en castellano**: nombre de la acción telemática, en castellano.
- **Nombre en euskera**: ídem que el anterior, en euskera.
- **Canal**: identifica el canal de presentación que admite la acción telemática. Puede ser 'Electrónico' o 'Presencial'.
- **Firma**: indica si la acción telemática requiere firma por parte de las personas interesadas. En este sentido, según la Ley 39/2015, las Administraciones Públicas sólo requerirán a los interesados el uso obligatorio de firma para: a) Formular solicitudes. b) Presentar declaraciones responsables o comunicaciones. c) Interponer recursos. d) Desistir de acciones. e) Renunciar a derechos., como así queda reflejado en este dato.

#### **Títulos de los formularios**:

**Identificador de título**: código único del título.

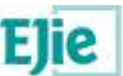

- **Título de formulario en castellano**: título de formulario para el Toolkit de Formularios, en castellano.
- **Título de formulario en euskera:** ídem que el anterior, en euskera.<br>**Veces defecto:** título que se muestra por defecto.
- **Por defecto**: título que se muestra por defecto.

El/la usuari@ puede filtrar las acciones telemáticas por los siguientes criterios:

- **Acción telemática**: el/la usuari@ puede filtrar por las acciones telemáticas que contengan en su Nombre, tanto en castellano como en euskera, el literal que aquí indique.
- **Canal**: el/la usuari@ puede filtrar por las acciones telemáticas cuyo canal es el electrónico (indicando Electrónico) o es presencial (indicando Presencial) o ninguna de las dos opciones (si no indica ni Electrónico ni Presencial).
- **Firma**: el/la usuari@ puede filtrar por las acciones telemáticas cuya firma es obligatoria (indicando Sí) o no lo es (indicando No) o ninguna de las dos opciones (si no indica ni Sí ni No).

Y los títulos por el criterio:

 **Título de formulario**: el/la usuari@ puede filtrar por los títulos que contengan en su Nombre, tanto en castellano como en euskera, el literal que aquí indique.

El/la usuari@ puede descargarse un fichero Excel con las acciones telemáticas existentes, disponible desde el botón 'Descargar todas' o el botón 'Descargar' para obtener las acciones telemáticas filtradas.

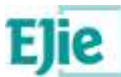

### <span id="page-58-0"></span>**5.3 Actos de notificación**

#### **¿Qué es?**

Este apartado contiene los posibles actos administrativos a notificar por parte de la Administración en la tramitación de un expediente. En este sentido, el órgano que dicte las resoluciones y actos administrativos notificará dichos actos a las personas interesadas cuyos derechos e intereses se vean afectados.

Estos datos deben ser los mismos en los tres entornos: Desarrollo, Pruebas y Producción.

#### **¿Cuándo se configura?**

Los actos de notificación se indican en la configuración del procedimiento, concretamente, en la opción de menú 'Procedimiento administrativo', en la pestaña 'Datos generales', el/la usuari@ debe indicar si utiliza o no 'Carpeta electrónica' para posteriormente asociar los actos de notificación necesarios al procedimiento administrativo. Ver apartado [Pestaña Datos generales](#page-11-0) y también el apartado [Pestaña Carpeta electrónica.](#page-30-0)

#### **¿Para qué se usa?**

Se usa para que la Administración notifique a las personas interesadas los actos administrativos propios de un procedimiento.

#### **¿Qué se visualiza?**

Los datos que se visualizan son los siguientes:

- **Identificador**: código único del acto de notificación.
- **Acto de notificación en castellano**: nombre del acto de notificación, en castellano.
- **Acto de notificación en euskera**: ídem que el anterior, en euskera.
- **Tipo de acto**: clasificación de los actos de notificación. Pueden ser del tipo de 'Notificaciones', 'Comunicaciones' o 'Certificaciones'.

El/la usuari@ puede filtrar los actos de notificación por los siguientes criterios:

- **Acto de notificación**: el/la usuari@ puede filtrar por los actos que contengan en su Nombre, tanto en castellano como en euskera, el literal que aquí indique.
- **Tipo de acto**: el/la usuari@ puede filtrar los actos según el tipo sea Certificaciones (indicando Certificaciones) o Comunicaciones (indicando Comunicaciones) o Notificaciones (indicando Notificaciones) o ninguna de las tres opciones (si no indica ninguna).

El/la usuari@ puede descargarse un fichero Excel con los actos existentes, disponible desde el botón 'Descargar'.

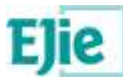

### <span id="page-59-0"></span>**5.4 Textos de notificación**

#### **¿Qué es?**

Este apartado contiene los posibles textos a notificar por parte de la Administración en la tramitación de un expediente. En este sentido, el órgano que dicte las resoluciones y actos administrativos emitirá las notificaciones pertinentes a las personas interesadas cuyos derechos e intereses se vean afectados.

Estos datos deben ser los mismos en los tres entornos: Desarrollo, Pruebas y Producción.

#### **¿Cuándo se configura?**

Los textos de notificación del procedimiento NO se configuran en el CCP, si no que es en el flujo XML de trámites y tareas donde se especifican qué textos de notificación se van a utilizar en las notificaciones. Para más información, ver la documentación relativa al flujo XML de trámites y tareas.

#### **¿Para qué se usa?**

Se usa para que la Administración notifique a las personas interesadas los actos administrativos propios de un procedimiento, de modo que a la hora de notificar, se precargue por defec to el texto de la notificación.

#### **¿Qué se visualiza?**

Los datos que se visualizan son los siguientes:

- **Identificador**: código único del texto de notificación.
- **Texto de notificación en castellano**: nombre del texto de notificación, en castellano.
- **Texto de notificación en euskera**: ídem que el anterior, en euskera.

El/la usuari@ puede filtrar los textos de notificación por el criterio:

 **Texto de notificación**: el/la usuari@ puede filtrar por los textos que contengan en su Nombre, tanto en castellano como en euskera, el literal que aquí indique.

El/la usuari@ puede descargarse un fichero Excel con los textos de notificación existentes, disponible desde el botón 'Descargar'.

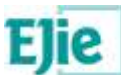

### <span id="page-60-0"></span>**5.5 Dominios**

#### **¿Qué es?**

Este apartado contiene los dominios que se pueden utilizar en la configuración de un procedimiento, y que son dependientes del entorno en el que se esté realizando dicha configuración.

Estos datos deben ser los mismos en los tres entornos: Desarrollo, Pruebas y Producción.

#### **¿Cuándo se configura?**

En la configuración del procedimiento, se pueden indicar:

- **Formularios**: el procedimiento hace uso de los formularios disponibles en la opción de menú 'Configuración' y dichos formularios pueden tener URLs asociadas, cuyo dominio es dependiente del entorno.
- **URL más información**: cuando se configura la URL más información del procedimiento publicada en Euskadi.eus desde la pestaña 'Mi carpeta', cuyo dominio debe ser de Producción.
- **Flujo de tramitación**: cuando el procedimiento configura un flujo de tramitación desde la pestaña 'Carpeta electrónica' y dicho flujo incluye URLs, cuyo dominio es dependiente del entorno.

#### **¿Para qué se usa?**

El/la usuari@ que configura el procedimiento podrá realizar el traspaso del mismo entre los diferentes entornos sin que haya conflictos en la transformación de los dominios, ya que dicha transformación será automática.

#### **¿Qué se visualiza?**

Los datos que se visualizan son los siguientes:

- **Identificador**: código único del dominio dependiente del entorno.
- **Desarrollo**: dominio correspondiente al entorno de Desarrollo. Este dato es único, no se puede utilizar en varios dominios.
- **Pruebas:** dominio correspondiente al entorno de Pruebas.
- **Producción**: dominio correspondiente al entorno de Producción.

El/la usuari@ puede filtrar los dominios dependientes del entorno por el criterio:

 **Dominio**: el/la usuari@ puede filtrar por los dominios que contengan el literal que aquí indique en cualquiera de los tres campos Desarrollo, Pruebas o Producción.

El/la usuari@ puede descargarse un fichero Excel con los dominios existentes dependientes del entorno, y que está disponible desde el botón 'Descargar'.

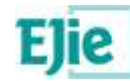

### <span id="page-61-0"></span>**5.6 Servicios de interoperabilidad**

#### **¿Qué es?**

En este apartado se visualizan dos pestañas:

- **Servicios de interoperabilidad**: esta pestaña contiene los servicios de interoperabilidad de NISAE que se pueden utilizar desde PLATEA-Tramitación, para recabar información que no es necesario solicitar a las personas interesadas. En este sentido, las personas interesadas no están obligadas a aportar documentos que hayan sido elaborados por cualquier Administración, siempre que la persona interesada haya expresado su consentimiento a que sean consultados o recabados dichos documentos, o exista consentimiento por ley. En ausencia de oposición del interesado, las Administraciones Públicas deberán recabar los documentos electrónicamente a través de sus redes corporativas o mediante consulta a las plataformas de intermediación de datos u otros sistemas electrónicos habilitados al efecto, es decir, mediante el uso de los servicios de interoperabilidad aquí disponibles
- **Respuestas de los servicios**: en esta pestaña se visualizan las respuestas que se obtienen al llamar a los servicios de interoperabilidad. Hay dos tipos de respuestas:
	- **Respuestas de los servicios genéricas**: son respuestas comunes a cualquiera de los servicios de interoperabilidad y por tanto, no están relacionadas directamente con ningún servicio de interoperabilidad. Al llamar al servicio de interoperabilidad NISAE puede devolver la respuesta 'Tramitada', por ejemplo, si la invocación ha funcionado correctamente o algún otro tipo de respuesta de 'Servicio no disponible', etc. en caso de que no haya podido obtener una respuesta específica del servicio.
	- **Respuestas de los servicios específicas**: en caso de que la invocación al servicio haya ido correctamente, el cedente ofrecerá una respuesta propia del servicio. Por lo tanto, este tipo de respuestas sí están asociadas a un servicio concreto, como se podrá ver en la columna 'Servicios de interoperabilidad'.

Gracias a esta configuración, es decir, a gestionar las respuestas de los servicios genéricas y específicas en el CCP y a vincular las respuestas específicas a los servicios de interoperabilidad, la persona tramitadora de un expediente donde se haga uso de servicios de interoperabilidad, podrá visualizar desde la Tramitación la descripción de la respuesta obtenida del servicio sin tener que acceder al documento de Certificado de Traza a consultarla, que es como se hacía anteriormente.

#### **¿Cuándo se configura?**

Los servicios de interoperabilidad se indican en la configuración del procedimiento, concretamente, en la opción de menú 'Procedimiento administrativo', en la pestaña 'Documentos', el/la usuari@ debe indicar los 'Documentos con consentimiento'. Ver apartado [Pestaña Documentos,](#page-17-0) concretamente el apartado [Documentos con consentimiento.](#page-19-0)

#### **¿Para qué se usa?**

Se usa para que las personas interesadas no tengan que aportar documentos, porque serán recabados por la Administración, obteniendo la información necesaria mediante la invocación a un servicio de interoperabilidad.

#### **¿Qué se visualiza?**

Se visualizan dos pestañas:

**Servicios de interoperabilidad**: los datos que se visualizan son los siguientes:

- **Identificador**: código único del servicio de interoperabilidad. Este código coincidirá con el código del servicio en NISAE, por lo tanto, empezará por 'SWIOP'.
- **Nombre en castellano**: descripción corta del servicio de interoperabilidad, en castellano.
- **Nombre en euskera**: ídem que el anterior, en euskera.
- **Plantilla**: XML asociado al servicio de interoperabilidad que utiliza la infraestructura PLATEA-Tramitación para poder invocar a dicho servicio en el ámbito de un procedimiento administrativo.

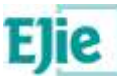

En esta plantilla se especifican qué datos son obligatorios marcando en ese caso el dato 'campoFormulario' con el atributo obligatorio="si".

Además, en esta plantilla también se indican qué datos tienen un valor fijo, marcando en ese caso el dato 'campoFormulario' con el atributo formulario="no".

- **Tipología documental**: permite visualizar qué tipología documental le va a corresponder al documento con consentimiento que se vaya a configurar en el procedimiento y que se obtendrá utilizando el servicio de interoperabilidad seleccionado:
	- **Familia**: se muestra la familia relacionada de Dokusi, 'DE CONSTANCIA'.
	- **Tipo**: se muestra el tipo relacionado de Dokusi, 'Certificado';
	- **Subtipo**: se muestra el subtipo relacionado de Dokusi, 'Certificado de interoperabilidad'; **Asunto**: se muestra el asunto documental relacionado de Platea.
- **Respuestas**: permite visualizar las respuestas específicas asociadas al servicio de interoperabilidad seleccionado:
	- **Identificador**: identificador que devuelve el servicio relativo a esa respuesta.<br>**VIDescripción en castellano**: descripción propia de la respuesta específica de
	- **Descripción en castellano**: descripción propia de la respuesta específica del servicio, en castellano;
	- **Descripción en euskera**: ídem que el anterior, en euskera;
	- **Estado**: estado asociado a la respuesta específica: OK (respuesta correcta), NOK (respuesta incorrecta).
- **Obsoleto**: cuyos valores posibles son Sí o No. En la configuración del procedimiento solo se podrán utilizar los servicios de interoperabilidad que no estén obsoletos.

Saldrán por defecto los servicios de interoperabilidad filtrados por Tipología documental a Sí, Respuestas a Sí y Obsoleto a No.

El/la usuari@ puede filtrar los servicios de interoperabilidad por el criterio:

- **Servicio de interoperabilidad**: el/la usuari@ puede filtrar por los servicios que contengan en su Nombre, tanto en castellano como en euskera, el literal que aquí indique.
- **Tipología documental**: el/la usuari@ puede filtrar por Obsoleto a Sí o No.
- **Respuestas**: el/la usuari@ puede filtrar por Obsoleto a Sí o No
- **Obsoleto**: el/la usuari@ puede filtrar por Obsoleto a Sí o No.

El/la usuari@ puede descargarse un fichero Excel con los servicios de interoperabilidad existentes, disponible desde el botón 'Descargar'.

**Respuestas de los servicios**: los datos que se visualizan son los siguientes:

#### **Respuestas genéricas de los servicios**:

- **Identificador**: identificador genérico relativo a la respuesta del servicio de NISAE.
- **Descripción en castellano**: descripción propia de la respuesta genérica, en castellano;
- **Descripción en euskera**: ídem que el anterior, en euskera;
- **Estado**: estado asociado a la respuesta genérica: OK (respuesta correcta), NOK (respuesta incorrecta).
- **Subir a dokusi**: si la llamada al servicio de interoperabilidad devuelve esta respuesta genérica, desde el Cliente de Tramitación, se subirá o no a Dokusi la respuesta obtenida, dependiendo del valor aquí indicado.

El/la usuari@ puede filtrar las respuestas genéricas por el criterio:

- **Identificador**: el/la usuari@ puede filtrar por las respuestas que contentan en su Identificador, el número que aquí indique.
- **Respuestas de los servicios**: el/la usuari@ puede filtrar por las respuestas que contengan en su Descripción, tanto en castellano como en euskera, el literal que aquí indique
- **Estado**: el/la usuari@ puede filtrar por Estado a OK o NOK.
- **Subir a dokusi**: el/la usuari@ puede filtrar por Subir a dokusi Sí o No.

El/la usuari@ puede descargarse un fichero Excel con las respuestas genéricas existentes, disponible desde el botón 'Descargar'.

#### **Respuestas específicas de los servicios**:

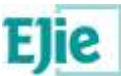

- **Identificador**: identificador que devuelve el cedente del servicio de interoperabilidad.
- **Descripción en castellano**: descripción propia de la respuesta específica, en castellano;
- **Descripción en euskera**: ídem que el anterior, en euskera;
- **Estado**: estado asociado a la respuesta específica: OK (respuesta correcta), NOK (respuesta incorrecta).

El/la usuari@ puede filtrar las respuestas específicas por el criterio:

- **Identificador**: el/la usuari@ puede filtrar por las respuestas que contentan en su Identificador, el número que aquí indique.
- **Respuestas de los servicios**: el/la usuari@ puede filtrar por las respuestas que contengan en su Descripción, tanto en castellano como en euskera, el literal que aquí indique
- **Estado**: el/la usuari@ puede filtrar por Estado a OK o NOK.

El/la usuari@ puede descargarse un fichero Excel con las respuestas específicas, disponible desde el botón 'Descargar'.

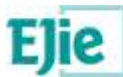

### <span id="page-64-0"></span>**5.7 Flujos de tramitación**

#### **¿Qué es?**

Este apartado contiene las plantillas de trámites y tareas asociadas a las familias de los procedimientos y que se han creado a partir de los Modelos Básicos de Tramitación de dichas familias.

#### **¿Cuándo se configura?**

Los flujos de tramitación se utilizan en la configuración del procedimiento, concretamente, en la opción de menú 'Procedimiento administrativo', en la pestaña 'Datos generales', el/la usuari@ debe indicar 'Carpeta electrónica' a Sí, y 'Tramitagune' a Sí. Ver apartado [Pestaña Datos generales](#page-11-0) y también el apartado [Pestaña Carpeta electrónica,](#page-30-0) donde se explica qué ocurre cuando el/la usuari@ ha indicado 'Tramitagune' es Sí.

#### **¿Para qué se usa?**

Se usa para que el procedimiento pueda tener asociado un flujo XML de trámites y tareas de forma sencilla a partir de una plantilla, de ese modo, posibilitas la tramitación electrónica de la carpeta del expediente.

#### **¿Qué se visualiza?**

Los datos que se visualizan son los siguientes:

#### **Flujos de tramitación**:

- **Identificador**: código único del tipo de flujo de tramitación.
- **Nombre en castellano**: nombre del tipo de flujo, en castellano.
- **Nombre en euskera**: ídem que el anterior, en euskera.
- **Plantilla**: flujo XML de trámites y tareas que incluirá información que será necesaria especificar por cada procedimiento que utilice la plantilla.
- **Fin de esperas automático**: cuyos valores posibles son Sí o No, para indicar si dicho flujo permite finalización automática de esperas o no.
- **Obsoleto**: cuyos valores posibles son Sí o No. En la configuración del procedimiento solo se podrán utilizar los flujos de tramitación que no estén obsoletos.

Saldrán por defecto los flujos de tramitación filtrados por Obsoleto a No.

El/la usuari@ puede filtrar los flujos de tramitación por el criterio:

- **Flujo de tramitación**: el/la usuari@ puede filtrar por los flujos que contengan en su Nombre, tanto en castellano como en euskera, el literal que aquí indique.
- **Fin de esperas automático**: el/la usuari@ puede filtrar por Fin de esperas automático a Sí o No.
- **Obsoleto**: el/la usuari@ puede filtrar por Obsoleto a Sí o No.

El/la usuari@ puede descargarse un fichero Excel con los flujos de tramitación existentes, disponible desde el botón 'Descargar'.

**Familias**: en este apartado se indican las familias de procedimientos que tienen asociado el Flujo de tramitación seleccionado en el apartado anterior, donde se visualiza:

- **Identificador**: código único de la familia asociada.
- **Nombre**: nombre de la familia asociada, en el idioma de navegación del/la usuari@.

El/la usuari@ puede filtrar las familias por el criterio:

 **Familia**: el/la usuari@ puede filtrar por las familias que contengan en su Nombre, tanto en castellano como en euskera, el literal que aquí indique.

El/la usuari@ puede descargarse un fichero Excel con las familias del flujo de tramitación seleccionado, desde el botón 'Descargar'.

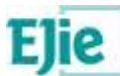

### <span id="page-65-0"></span>**5.8 Calendarios**

#### **¿Qué es?**

Apartado que contiene los Días inhábiles por Calendario y por Año, teniendo como posibles Calendarios: Comunidad Autónoma de Euskadi, Araba/Álava, Gipuzkoa y Bizkaia.

#### **¿Cuándo se configura?**

El calendario se utiliza en la configuración del procedimiento, concretamente, en la opción de menú 'Procedimiento administrativo', en la pestaña 'Datos generales', el/la usuari@ debe indicar el calendario de tramitación del procedimiento que está creando. Posteriormente, el/la usuari@ puede modificar dicho calendario, si así lo considera. Ver apartado [Pestaña Datos generales.](#page-11-0)

#### **¿Para qué se usa?**

Es necesario indicar el calendario por el que se rige la tramitación del procedimiento a efectos de cómputos de plazos. Este calendario se tiene en cuenta en el registro de entrada de las acciones telemáticas de las personas interesadas, y también se utiliza para calcular la fecha límite que tiene la Administración para emitir la resolución.

#### **¿Qué se visualiza?**

Los datos que se visualizan son los siguientes:

- **Año**: permite filtrar por año, seleccionando por defecto el año actual:
	- **Día inhábil**: se registran los días inhábiles de la Comunidad Autónoma de Euskadi y de las tres provincias.
	- **C.A.E.**: indica si el día inhábil pertenece a la Comunidad Autónoma de Euskadi. En esta columna existe un icono que permite al/a la usuari@ visualizar los días inhábiles de la C.A.E. en modo calendario.
	- **Araba/Álava**: indica si el día inhábil pertenece a Araba/Álava. En esta columna existe un icono **que permite al/a la usuari@** visualizar los días inhábiles de Araba/Álava en modo calendario.
	- **Gipuzkoa**: indica si el día inhábil pertenece a Gipuzkoa. En esta columna existe un icono que permite al/a la usuari@ visualizar los días inhábiles de Gipuzkoa en modo calendario.
	- **Bizkaia**: indica si el día inhábil pertenece a Bizkaia. En esta columna existe un icono que permite al/a la usuari@ visualizar los días inhábiles de Bizkaia en modo calendario.

El/la usuari@ puede descargarse un fichero Excel con los días inhábiles existentes, disponible desde el botón 'Descargar'.